# **HANSER**

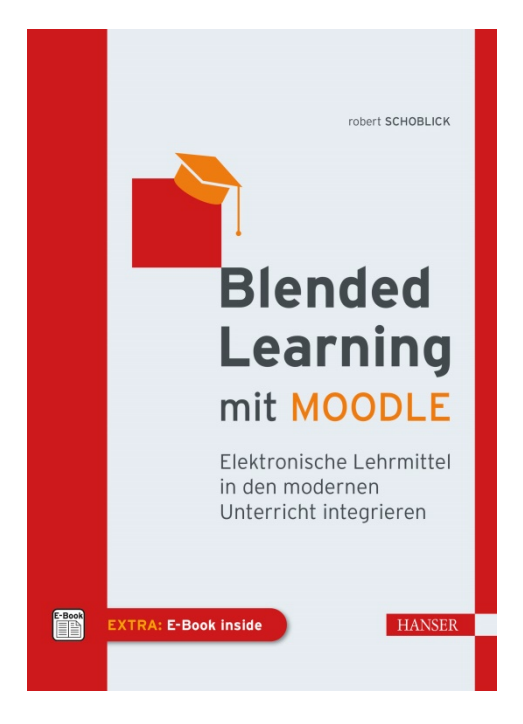

### **Leseprobe**

zu

## **"Blended Learning mit MOODLE"**

### von Robert Schoblick

Print-ISBN: 978-3-446-46382-0 E-Book-ISBN: 978-3-446-46554-1 E-Pub-ISBN: 978-3-446-46469-8

Weitere Informationen und Bestellungen unter <http://www.hanser-fachbuch.de/978-3-446-46382-0> sowie im Buchhandel

© Carl Hanser Verlag, München

## **Inhalt**

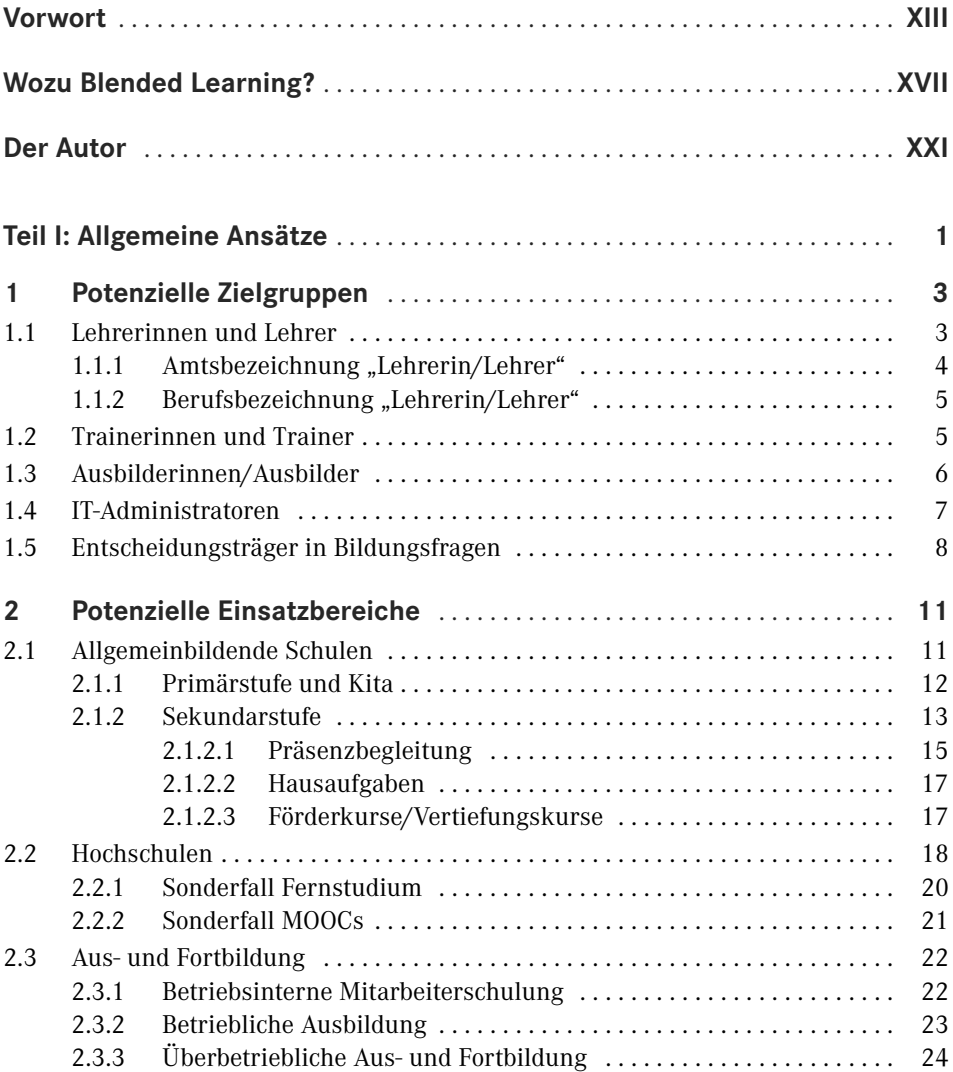

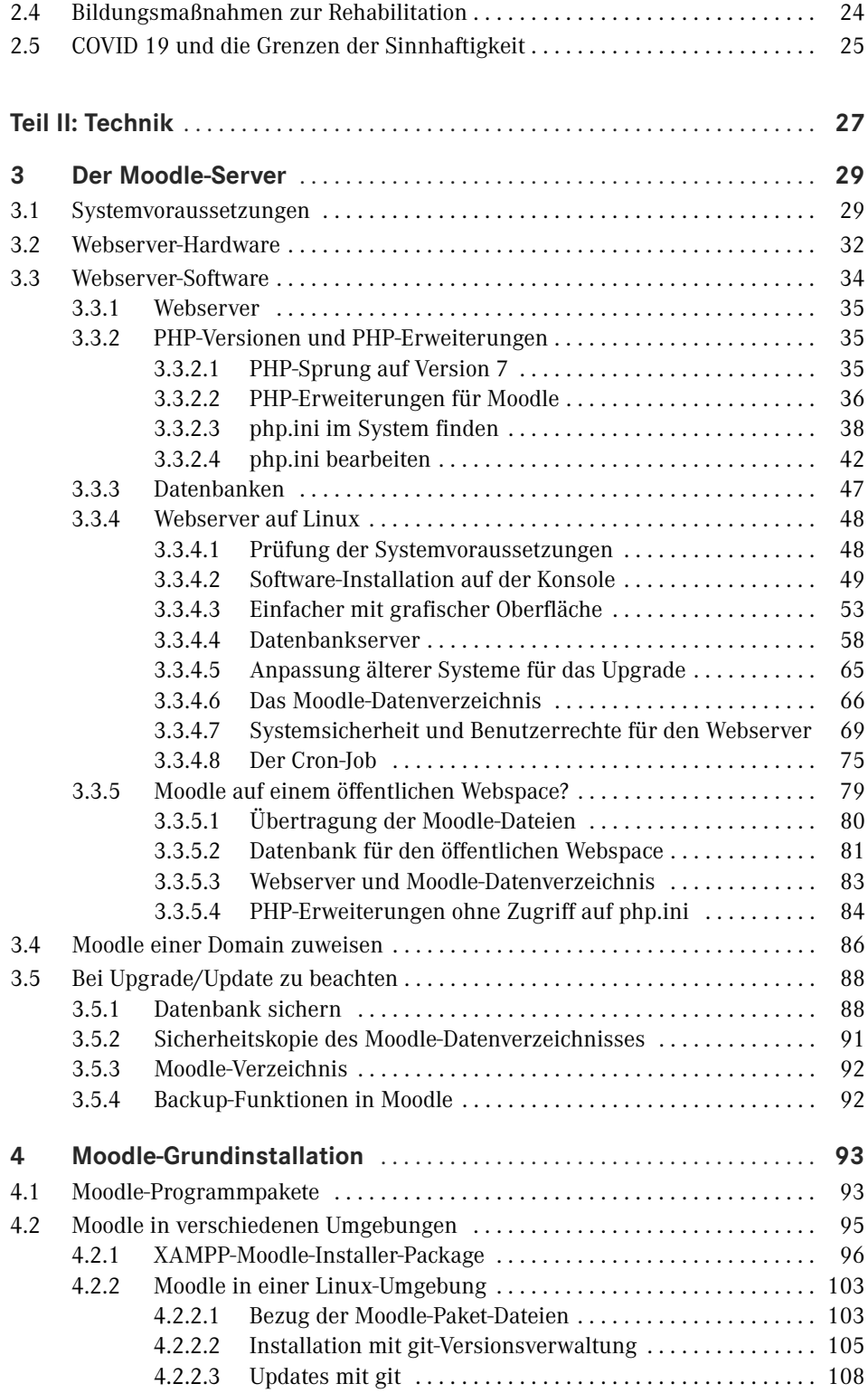

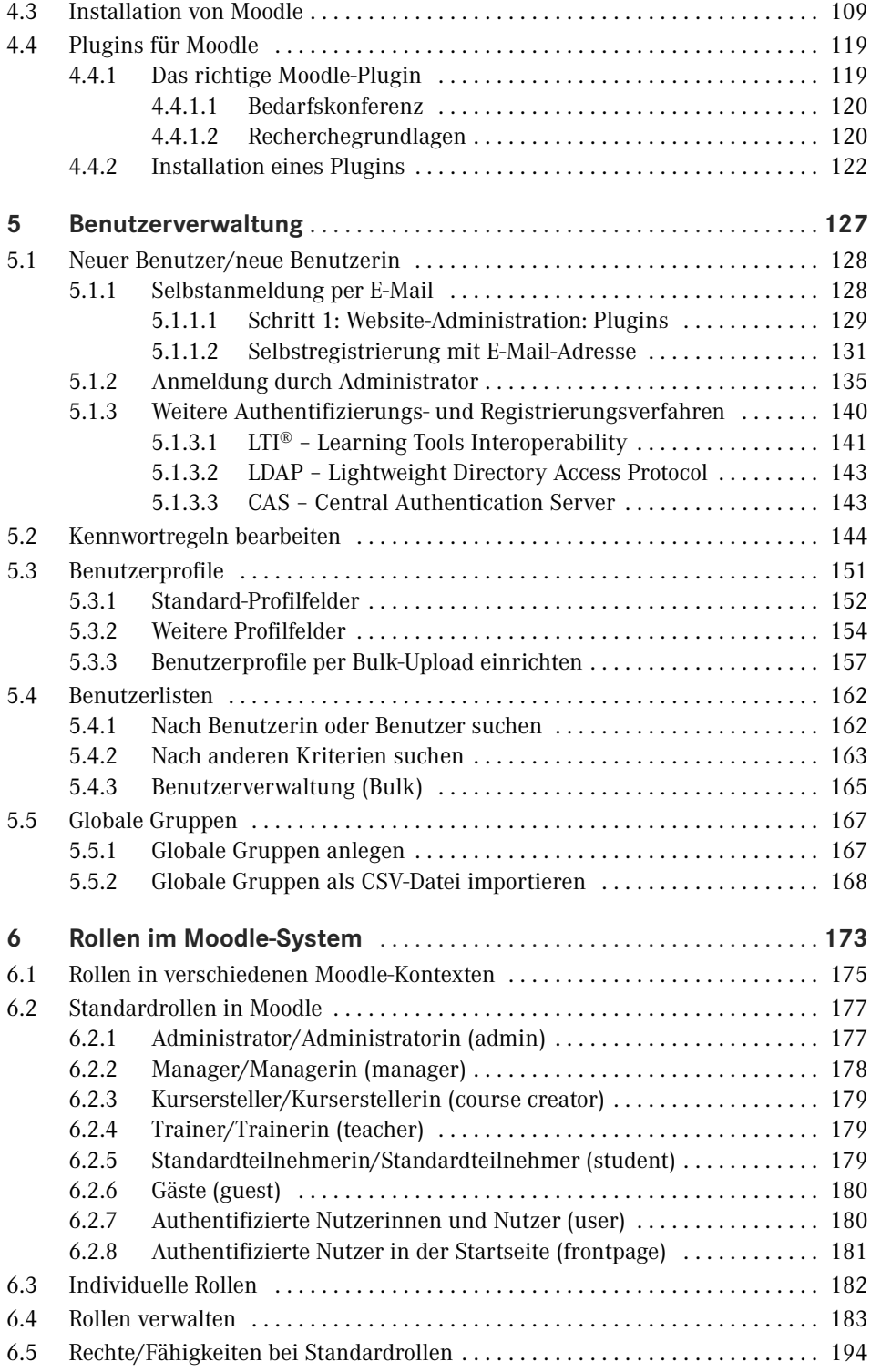

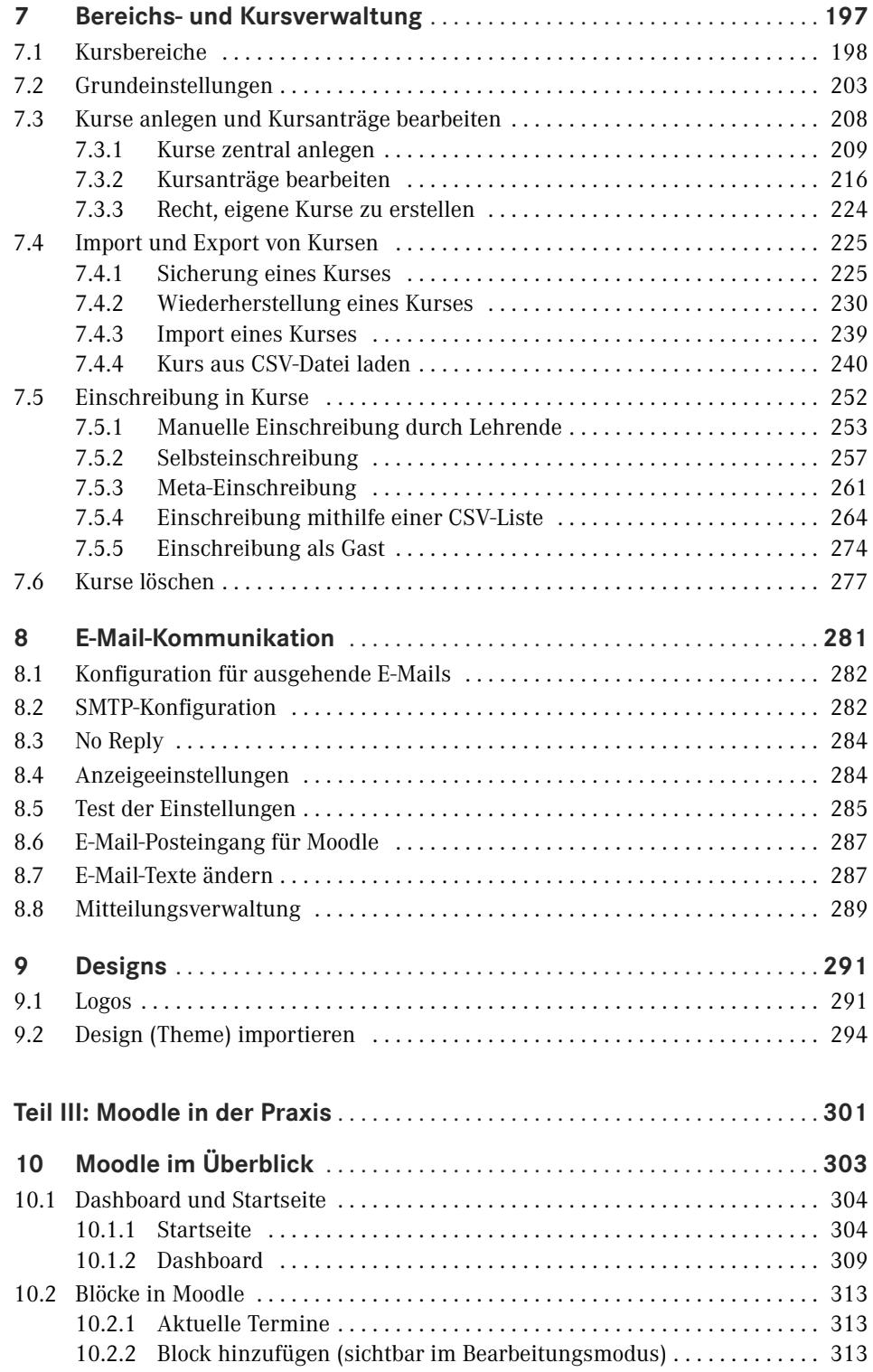

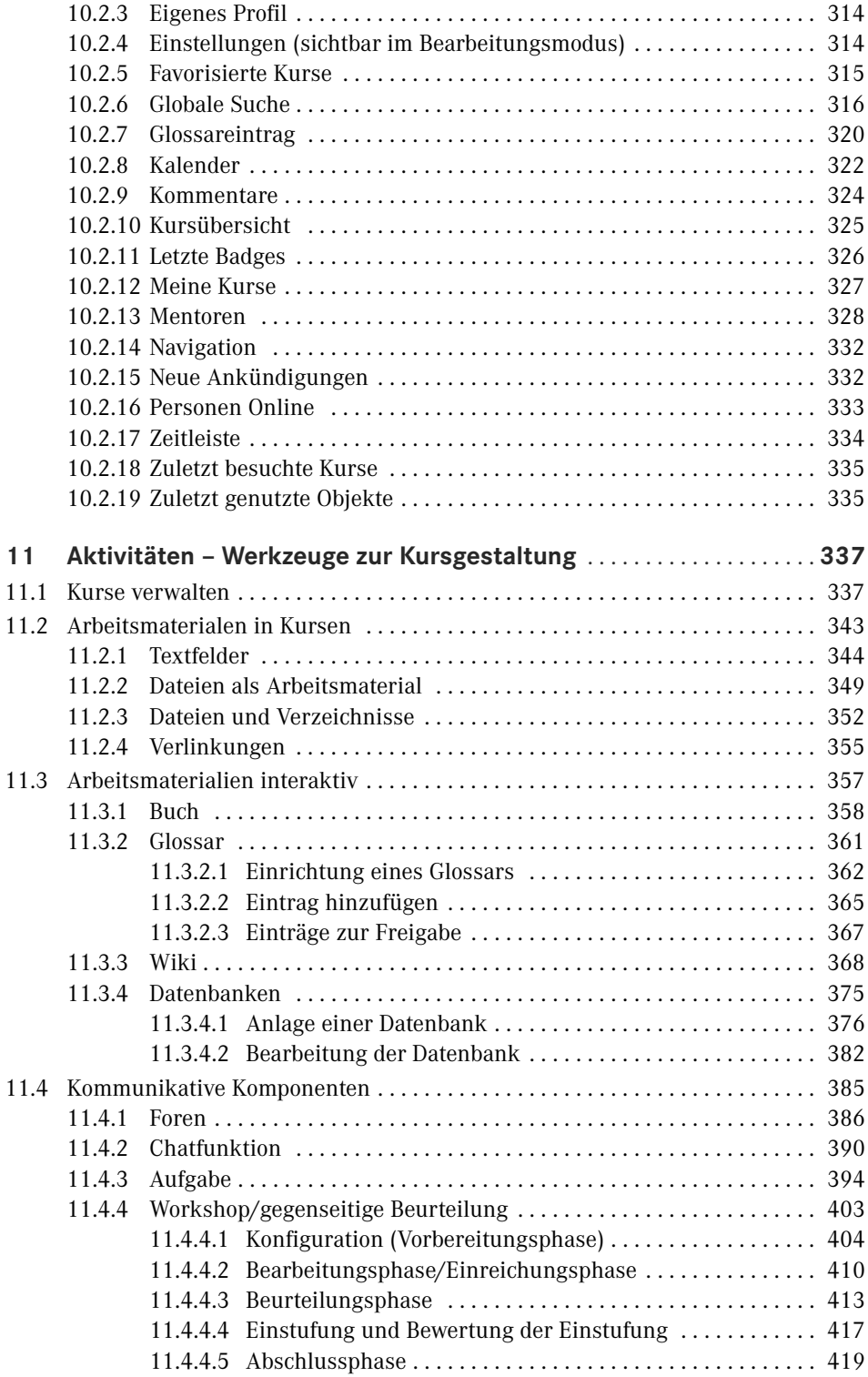

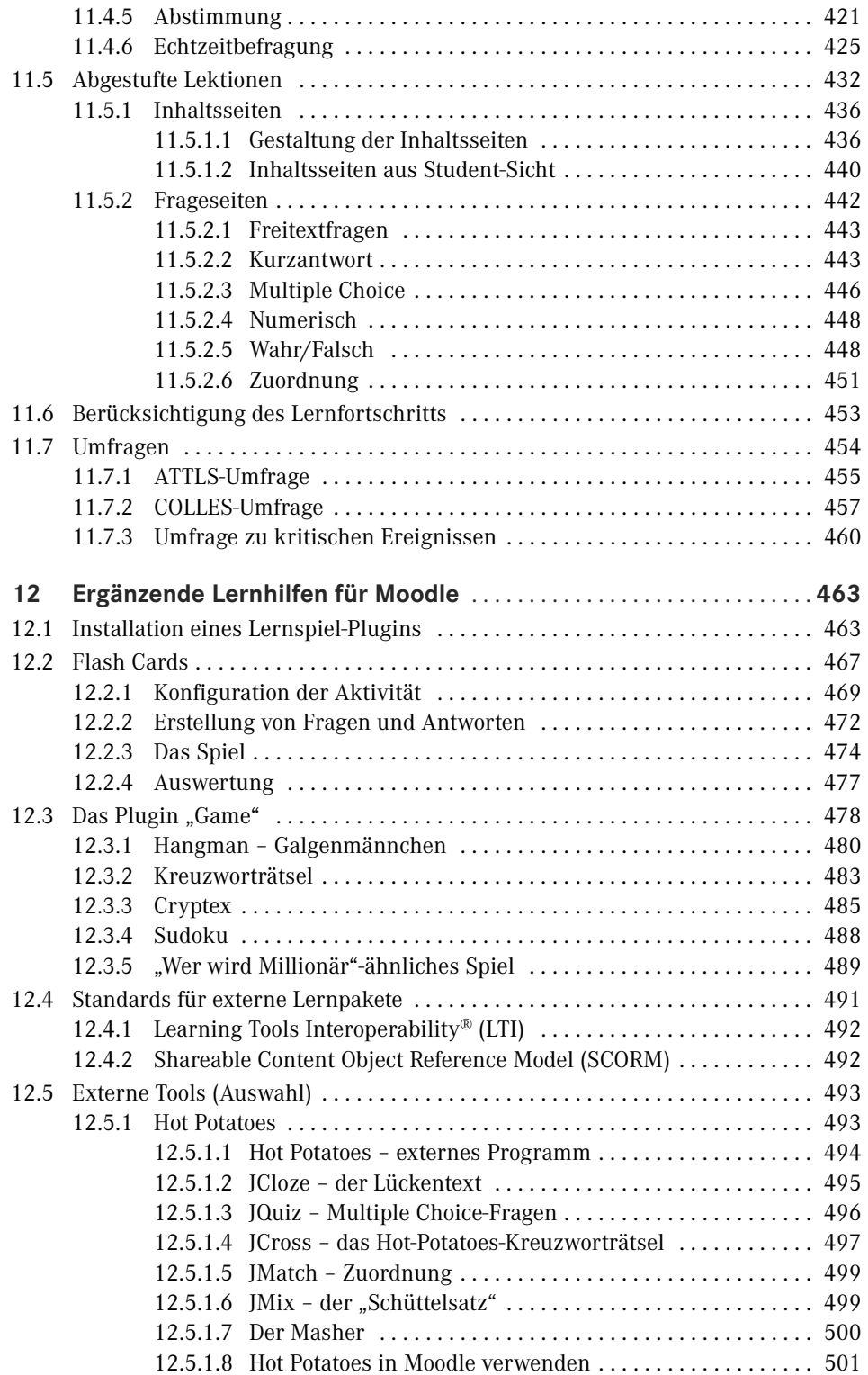

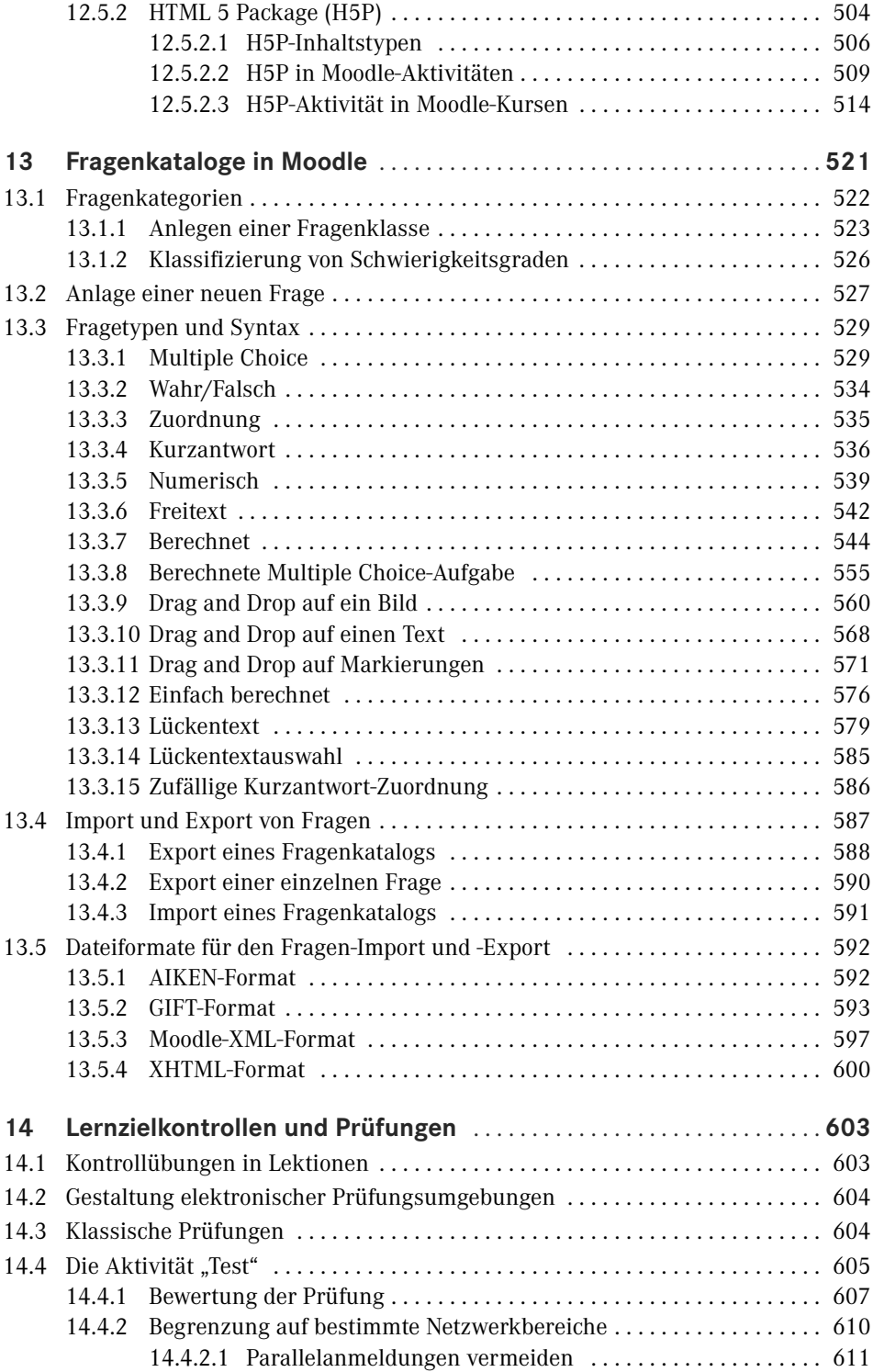

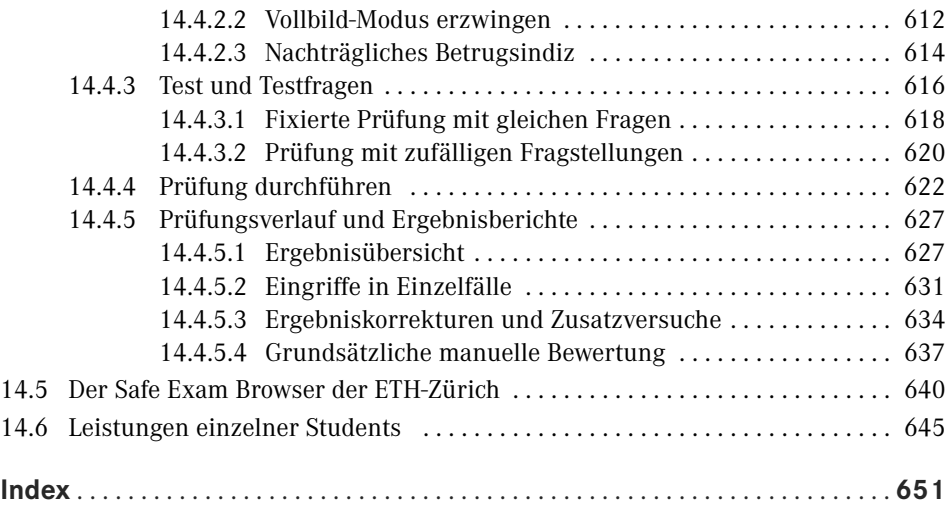

## **Vorwort**

Die Entwicklung der Lehre wurde maßgeblich durch Veränderungen in den verfügbaren Medien beeinflusst. So eröffnete die Erfindung des Buchdrucks einst die Möglichkeit, Wissen auch durch Selbststudium zu erwerben. Das war ein Beitrag zur Befreiung für eine größere Bevölkerungsschicht von einer rein elitären Bildung hin zur Breitenbildung. Aus reinen Vorlesungen wurden allmählich Lehrveranstaltungen, die es Lernenden gestatteten, sich auch aus verschiedenen Quellen zu informieren.

Mit den Möglichkeiten der modernen Computertechnologie, der Smartphones und des Internets eröffnen sich völlig neue Bildungsoptionen. Es ist nicht nur möglich, in kürzester Zeit in mehreren Quellen zu recherchieren, sondern auch örtlich unabhängig zu lernen. Setzt man nun diesen Gedanken fort, wird sich zwangsweise eine sehr kühne Idee in eine prominente Position stellen: schulübergreifendes Lernen. Dagegen sprechen heute noch durchaus Fragen der Budgetierung und der Planung personeller Ressourcen. Die Strukturen sind darauf noch nicht ausgelegt. Es sollte aber möglich sein, in der Regie einzelner Schulen oder Hochschulen Kooperationen mit Partnerschulen auf internationalem Niveau einzugehen. Dies fördert die Sprach- und die Kulturbildung. Moodle ermöglicht solche Kooperationen. Es lassen sich spezielle Bereiche einrichten und Lernende aus mehreren internationalen Schulen in die Kurse gemischt einschreiben. Hier braucht es lediglich das *Wollen*!

Die Lernplattform Moodle wird heute bereits oft eingesetzt, aber keinesfalls deren Potenziale auch nur annähernd ausgenutzt. Die am meisten eingesetzte Aktivität ist die Bereitstellung von Dateien zum individuellen Download. Hier werden oft PDF-Dateien auf die Plattform gestellt. Das ist zu wenig, um einen tatsächlichen Mehrwert in der Lehre zu erreichen. Es kommt noch schlimmer, denn die alleinige Ablage von PDF-Dateien und Präsentationen im Moodle-System verführt förmlich dazu, den Bezug zum Arbeitsaufwand für die Lernenden zu verlieren. Die Folge sind Überlastungen.

Ähnlich sieht es mit dem Einsatz von Moodle als Abgabemedium für Hausaufgaben aus: Moodle ermöglichst dies auf die Minute genau zu einem bestimmten Termin. Außerdem wird die Abgabe auf ein einziges Medium fokussiert und ist in den Protokollen grundsätzlich bei Unstimmigkeiten nachvollziehbar.

Leider ist jedoch zu beobachten, dass Moodle (und auch andere Lernplattformen) sehr häufig unterschätzt und das Prinzip einer E-Learning-Komponente missverstanden werden. In Gesprächen mit Lehrerinnen und Lehrern wird in den allermeisten Fällen zuerst die Befürchtung der menschlichen Entfremdung durch "E-Learning" geäußert. Auch die Sorge, E-Learning könne zur weiteren Rationalisierung beitragen und damit den Lehrermangel noch verschärfen, wird postuliert. Tatsächlich gibt es auch die Meinung, dass der verstärkte Einsatz elektronischer Lehrmittel dem Lehrermangel durch Rationalisierungseffekte entgegenstehen könnte. Das ist bei detaillierter Betrachtung ein Trugschluss! Reines E-Learning hat durchaus einen Sinn für die Fortbildung. Es bietet die Möglichkeit, quasi vom System und von Lehrenden unterstützt, autodidaktisch aktuelles Wissen anzueignen und zu vertiefen.

In der schulischen Bildung stellen elektronische Lernplattformen ein ideales Hilfsmittel zur Unterstützung des Präsenzunterrichts dar. Es können vertiefende Informationen angeboten, aber auch in dieser Plattform gut kontrollierbare Gruppenarbeiten umgesetzt werden. Das erleichtert eine gerechte Beurteilung erbrachter Leistungen, weil das System die Vorgänge der Lernenden protokolliert. Zudem bietet Moodle die Möglichkeit, über gegenseitiges Feedback nicht nur Objektivität und Fairness zu trainieren und damit auch die sozialen Kompetenzen zu schärfen, sondern auch über diesen Weg den Stand des Fachwissens der Lernenden zu prüfen.

Moodle-Aktivitäten müssen nicht grundsätzlich in der Form opulenter Kursunterlagen oder aufgeblähter Lektionen gestaltet werden. Es ist durchaus möglich – und oft auch sinnvoll –, kurze elektronische Lernzielkontrollen direkt in den Präsenzunterricht einzubauen. Kurze Feedbackfragen, wie zum Beispiel ein Zuordnungsspiel, können das gerade Gelernte überprüfen. Allein die Möglichkeit, dass derartige (protokollierte) Abfragen während des Unterrichts oder während einer Vorlesung gestellt werden, wird die Aufmerksamkeit steigern.

Natürlich können Lernzielkontrollen noch weiter gestaltet und bis hin zur vollständigen und rechtssicheren Prüfung rein elektronisch umgesetzt werden. Wer hier jedoch zuerst an Rationalisierung denkt, muss enttäuscht werden, denn es wird nach wie vor Aufsicht führendes Personal benötigt und es sind entsprechende Infrastrukturen erforderlich. Einen echten Zeitgewinn können Lehrende durchaus für sich verbuchen, wenn sie anstelle – oft in einer abenteuerlichen Form verfasster – handschriftlicher Prüfungsabgaben einen auf dem Computer geschriebenen und somit problemlos lesbaren Text korrigieren müssen. Lehrende gewinnen hier persönliche Freizeit, denn diese Korrekturtätigkeiten finden fast immer daheim statt.

Um Moodle und die Potenziale dieses Systems zu entdecken, kann ein eigenes kleines Experimentalsystem nützlich sein. Es eignet sich auch dazu, eigene Kurse oder Prüfungsfragen zu entwickeln. Dieses Werk stellt also in zwei großen Themenschwerpunkten sowohl die technischen Rahmenbedingungen als auch den praktischen Einsatz des Systems in der Lehre vor. Dies beginnt bei der Server-Technologie von Moodle einschließlich der erforderlichen Systemvoraussetzungen. Die Einrichtung und die Administration eines Moodle-Systems und nicht zuletzt die praktischen Einsatzmöglichkeiten in Kursen (sowohl rein digital als auch präsenzunterstützend) bis hin zur Durchführung elektronischer Prüfungen bilden die Schwerpunkte.

#### **Danksagung**

Mein Dank richtet sich an Frau Dr. Gabriele Frankl von der Alpen-Adria-Universität in Klagenfurt, die mir vor einigen Jahren die Möglichkeit bot, nebenberuflich das Moodle-System und vor allem dessen Einsatz in einer sicheren Prüfungsumgebung kennenzulernen. Ebenso danke ich dem Team der Kärntner Berufsförderungsinstitut GmbH (bfi Kärnten) und hier speziell dem ehemaligen Moodle-Administrator Thomas Weiher sowie Frau Mag. Verena Roßmann, Leiterin des eLearning Centers. Für interessante Gespräche und thematische Anregungen am Rande von Lehrveranstaltungen zu E-Learning und Blended Learning danke ich Herrn Asc. Prof. (FH) Mag. (FH) Hans-Peter Steinbacher, MA von der FH Kufstein und Herrn Prof. Dr. Peter Baumgartner von der Donau-Universität Krems.

Bedanken möchte ich mich auch bei den fleißigen Mitarbeiterinnen und Mitarbeitern des Verlages, ohne die ein solches Werk nicht machbar wäre. Namentlich möchte ich mich bei Frau Brigitte Bauer-Schiewek und Frau Kristin Rothe vom Carl Hanser Verlag sowie bei Frau Petra Kienle für ihren Einsatz bei der Fehlerkorrektur bedanken.

Mein ganz besonderer Dank richtet sich an meine Familie und speziell an meine Frau Gabi für die große Geduld und für die aktive Unterstützung bei der Verfassung dieses Buchs.

Techelsberg im Juni 2020 *Robert Schoblick*

## **Der Autor**

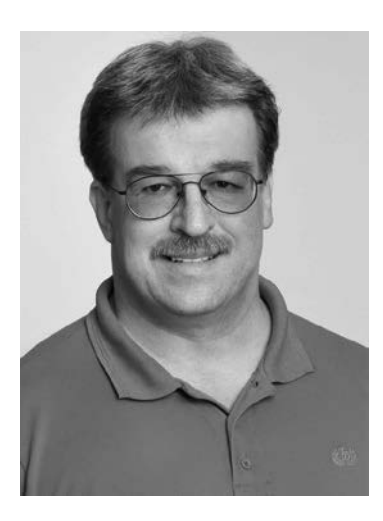

Robert Schoblick, Jahrgang 1964, lernte im Elektrohandwerk, studierte Nachrichtentechnik an der FH der Deutschen Bundespost (später FH der Deutschen Telekom AG) und später Elektro- und Informationstechnik mit dem Schwerpunkt regenerative Energietechnik an der Fernuniversität in Hagen. Lange Zeit war Schoblick hauptberuflich als Fachjournalist und Buchautor tätig. 2012 bekam er den ersten beruflichen Kontakt mit dem Lernmanagementsystem Moodle, was an der Alpen-Adria-Universität Klagenfurt für rechtlich sichere Prüfungen mit großem Erfolg eingesetzt wird. Seit 2015 arbeitet er sehr intensiv in der Ausbildung Jugendlicher sowie in der Erwachsenenbildung als zertifizierter Fachtrainer (SystemCERT, Österreich). Neben Firmenkunden betreute er auch Arbeitsuchende, Beeinträchtigte und Strafgefangene in der JVA Klagenfurt.

Der Autor dieses Werks hat in einem knapp 40-jährigen Berufsleben einen ständigen Wandel der Technologien erleben können. Das betrifft auch den Wandel in der Bildung. Er genoss seine Schulzeit im klassischen Frontalunterricht. "Multimediales Highlight" war die gelegentliche Präsentation eines Films, projiziert von einer Zelluloidrolle oder später ein Video (VHS, Beta-Max, Video 2000). "PowerPoint" hieß damals noch Overhead-Projektor! In diesen Jahren gab es auch bereits Fernkurse. Es wurden monatlich Lehrbriefe verschickt und Übungsaufgaben an das Institut eingesendet. Schoblick nahm in diesen Zeiten während eines längeren unfallbedingten Krankenhausaufenthalts – noch als Jugendlicher – an solchen Fernkursen teil und erwarb die theoretischen Grundlagen, um damit innerhalb der regulären Ausbildungszeit die Gesellenprüfung abzulegen. Auch den letzten Hochschulabschluss erlangte er berufsbegleitend über ein Fernstudium.

Schoblick erlebte als junger Ingenieur in den letzten Jahren der Behörde "Deutsche Bundespost" und in den ersten Jahren der Deutschen Telekom AG die Umstellung alter elektromechanischer Telefon-Vermittlungstechnik hin zur digitalen Technik einschließlich der Einführung einer digitalen Anschlusstechnik (ISDN). Diese Jahre waren prägend, denn der Technologiewandel vollzog sich in rasanter Geschwindigkeit. Die älteren Kolleginnen und Kollegen, kurz zuvor noch die "Wissenden", waren nun plötzlich zweite Wahl für anspruchsvolle Aufgaben. Ihre Erfahrung verlor zu einem großen Teil an Bedeutung. Fortbildungen stellten bereits damals einen signifikanten Kostenfaktor dar. Kurse für Technik, aber auch für die Mess- und Servicegeräte bekamen nur wenige Mitarbeiter. Es entstanden Eliten, was kurz vor dem Telekom-Börsengang und den damit verbundenen Rationalisierungen Ängste verbreitete. In seinen Büchern und Lehrgängen ist es deswegen grundsätzlich Schoblicks Ziel, auch wieder einen Beitrag zur Herstellung der Chancengleichheit zu leisten.

■

■

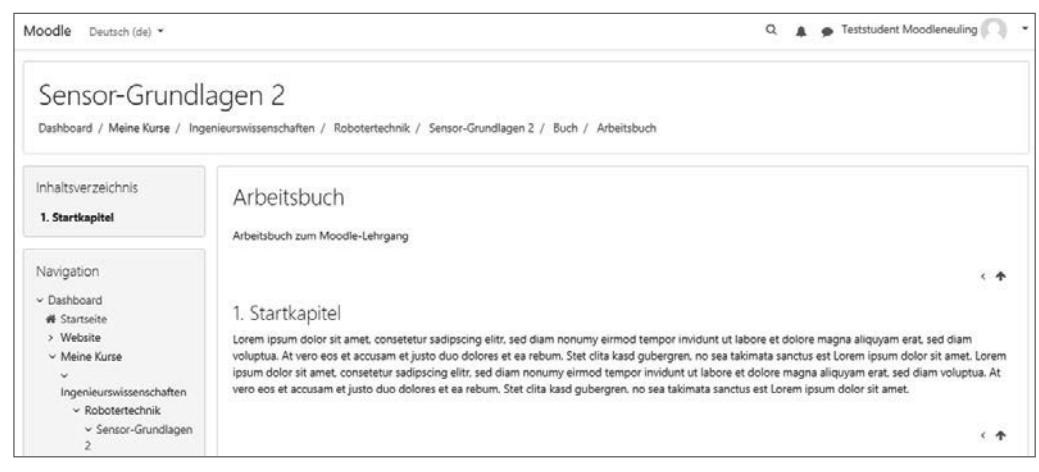

**Bild 11.27** Aus Sicherheitsgründen ist es der Regelfall, dass Lernende zwar die Kapitel eines Buchs lesen, jedoch nicht bearbeiten dürfen. Sie finden in ihrer Seite auch keinen Button, um in den Bearbeitungsmodus umzuschalten.

#### **11.3.2 Glossar**

Ein Glossar, ein Wörterbuch, gehört zu den wichtigsten Elementen einer Wissensdatenbank, als die das Moodle-System durchaus angesehen werden kann. Die gängigsten Orte zur Platzierung eines Glossars sind die Startseite oder ein Kurs. In Ausnahmefällen kann ein Glossar auch als *Kursübergreifend* deklariert werden. Dieses Glossar ist dann auch außerhalb des Kurses zugänglich und kann beispielsweise in einen Block eingebunden werden. Allerdings steht ausschließlich der Administration das Recht zu, ein Glossar kursübergreifend zu deklarieren.

#### **Kursübergreifendes Glossar ist Chefsache!**

Die Deklaration eines kursübergreifenden Glossars ist ausschließlich der Administration vorbehalten. Dies ist sinnvoll, um ein systemweites Definitionschaos zu vermeiden.

Interessant am Glossar ist die Möglichkeit, dass die Einträge von den Lernenden erarbeitet werden können. Unter Umständen ist es in diesen Fällen sinnvoll, Mehrfacheinträge zu zulassen. Das bedeutet, dass unter Umständen zu einem Begriff mehrere Definitionen im Glossar vorhanden sein können. Das Qualitätsniveau eines – von Lernenden erarbeiteten – Glossars lässt sich deutlich steigern, wenn die Einträge vor der Veröffentlichung im Moodle-System von einem Lehrenden geprüft und freigegeben werden. Dazu muss in der Konfiguration des Kurses der Eintrag *Ohne Prüfung* auf *Nein* gesetzt werden.

#### **Prüfung vor Veröffentlichung**

Die Entwicklung eines Glossars ist eine anspruchsvolle Aufgabe für Lernende. Die Ergebnisse sollten jedoch nicht unreflektiert bleiben.

#### **11.3.2.1 Einrichtung eines Glossars**

Ein Glossar wird im Kurs von der Teacher-Rolle verwaltet. Das betrifft die Einrichtung des Glossars und auch einen möglichen Vorbehalt der Veröffentlichung. Dieses bedeutet, dass die Teacher-Rolle entscheidet, ob die Inhalte des Glossars ausschließlich von einer Person gestaltet werden, die ebenfalls eine Teacher-Rolle in diesem Kurs einnimmt oder ob die inhaltliche Gestaltung auf die Lernenden delegiert werden soll. Im letzteren Fall kann dennoch eine Einschränkung formuliert werden, nämlich, dass eine lehrende Person den Eintrag vor der Veröffentlichung prüfen und freigeben muss.

Die Einrichtung des Glossars sieht neben den üblichen Pflichtfeldern (Name des Glossars und eine Beschreibung, welche optional sichtbar geschaltet werden kann) auch weitere Parameter vor.

Wichtig ist zunächst einmal eine Entscheidung, ob das Glossar ein Primär- oder ein Sekundärglossar sein soll. Es mag zunächst verwundern, dass die Grundeinstellung Sekundärglossar lautet, denn würde man nicht zunächst mit der höchsten Priorität beginnen? In der Praxis funktionieren beide Typen im Grunde genommen identisch. Es kann jedoch lediglich *ein einziges Primärglossar* in einem Kurs eingerichtet werden. In dieses können Einträge aus beliebigen Sekundärglossaren des Kurses importiert werden.

#### **Begriffe des Glossartypus**

Das Primärglossar wird auch als *Hauptglossar* und das Sekundärglossar als *Normalglossar* bezeichnet. Dies verdeutlicht zweckmäßiger, welcher Glossartypus vorzugsweise zu wählen ist, wenn keine Importe aus anderen Glossaren vorgesehen sind.

■

Im Weiteren wird der Umgang mit den Einträgen in das Glossar und die Darstellung des Glossars als solches konfiguriert. Bei den Einträgen wird zunächst festgelegt, ob Autoren der Einträge – und dies dürfen bekanntlich auch Lernende sein – ihre Beiträge direkt, also ohne Freigabe der Lehrenden im Glossar veröffentlichen dürfen. Dies wird mit dem Feld *Ohne Prüfung* festgelegt. Wird diese Einstellung auf "Nein" gesetzt, so wird der Beitrag erst nach Freigabe sichtbar.

Die Bearbeitung lässt sich einschränken, um eine gewisse Stabilität der Inhalte zu gewährleisten. Wird die Option *Immer bearbeitbar* auf "Nein" gesetzt, kann der Autor einen Beitrag nur innerhalb eines von der Administration festgelegten Zeitraums bearbeiten. Die Standardeinstellung ist 30 Minuten. Wird die Einstellung auf "Ja" gesetzt, kann der Eintrag grundsätzlich jederzeit bearbeitet werden.

Die Möglichkeit, Mehrfacheinträge zu einem Begriff zuzulassen, wird in der Praxis meist sehr strittig betrachtet. Auf der einen Seite lassen sich Arbeiten von mehreren Lernenden zu einem Thema im Glossar zum Vergleich online stellen, auf der anderen Seite wird das Glossar jedoch schnell unübersichtlich und bei verschiedener Auslegung der Begriffe auch widersprüchlich. Damit verliert es den Charakter eines Nachschlagewerks.

Kommentare in einem *moderierten* System sind durchaus bereichernd. Besonders in einem Glossar eignen sich Kommentare, um konstruktive Kritik zu den Beiträgen zu formulieren oder – wertschätzend – auf Fehler hinzuweisen. Eine Moderation ist aber durchaus wünschenswert, da wertschätzendes und respektvolles Miteinander in einer zunehmend digitalisierten Kultur nicht mehr selbstverständlich sind. Das setzt einen gewissen personellen Aufwand voraus. Kann dieser nicht geleistet werden, ist es möglich, die Kommentierung zu unterbinden.

Ist die *automatische Verlinkung* aktiviert, werden Begriffe in den Texten markiert und automatisch auf das Schlagwort verlinkt.

Für die Darstellung eines Glossars kann eine von sieben Ansichten mit verschiedenen Informationsvolumina gewählt werden. Zusätzlich wird mit der Konfiguration festgelegt, ob ein alphabetischer Index dargestellt werden soll. Dies ist zu empfehlen, weil es die alphabetische Suche erleichtert.

Es sind auch rein praktische Einstellungen in dieser Rubrik vorzunehmen. Beispielsweise kann die Zahl der angezeigten Einträge definiert werden. Die Standardeinstellung wurde auf eine Listung von maximal zehn Einträgen festgelegt. Es kann zudem eine einfache Aufbereitung in ein druckbares Darstellungsformat aktiviert werden. Ein Ausdruck auf dem Papier ist damit ohne störende Randbereiche des Moodle-Systems und damit papiersparend möglich.

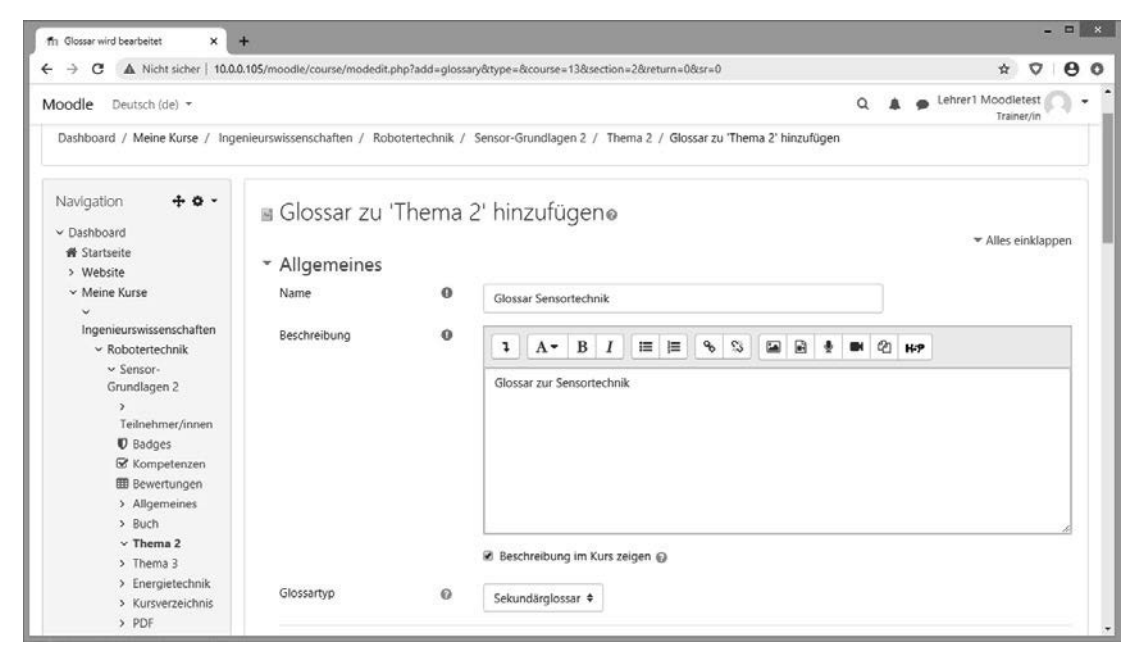

**Bild 11.28** Wie jede Aktivität muss auch ein Glossar explizit benannt werden. Eine Beschreibung ist erforderlich, deren Einblendung ist jedoch wahlfrei.

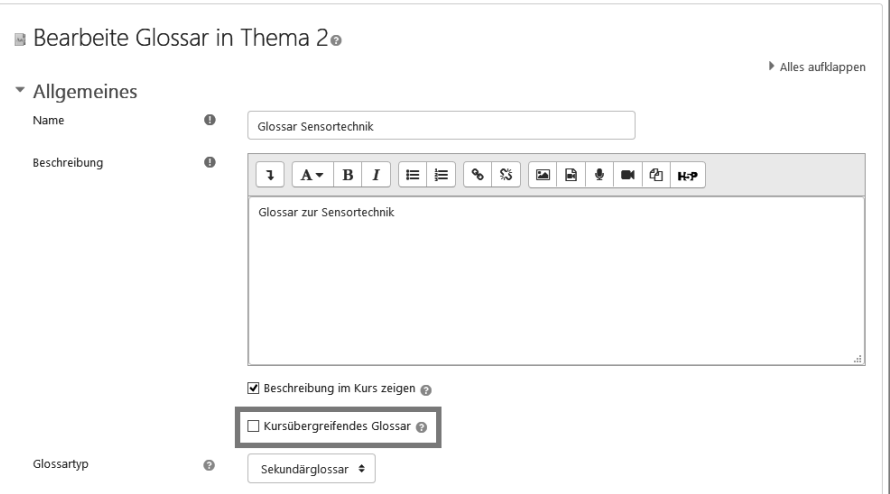

Bild 11.29 Die Checkbox "Kursübergreifendes Glossar" steht allein der Administration zur Verfügung.

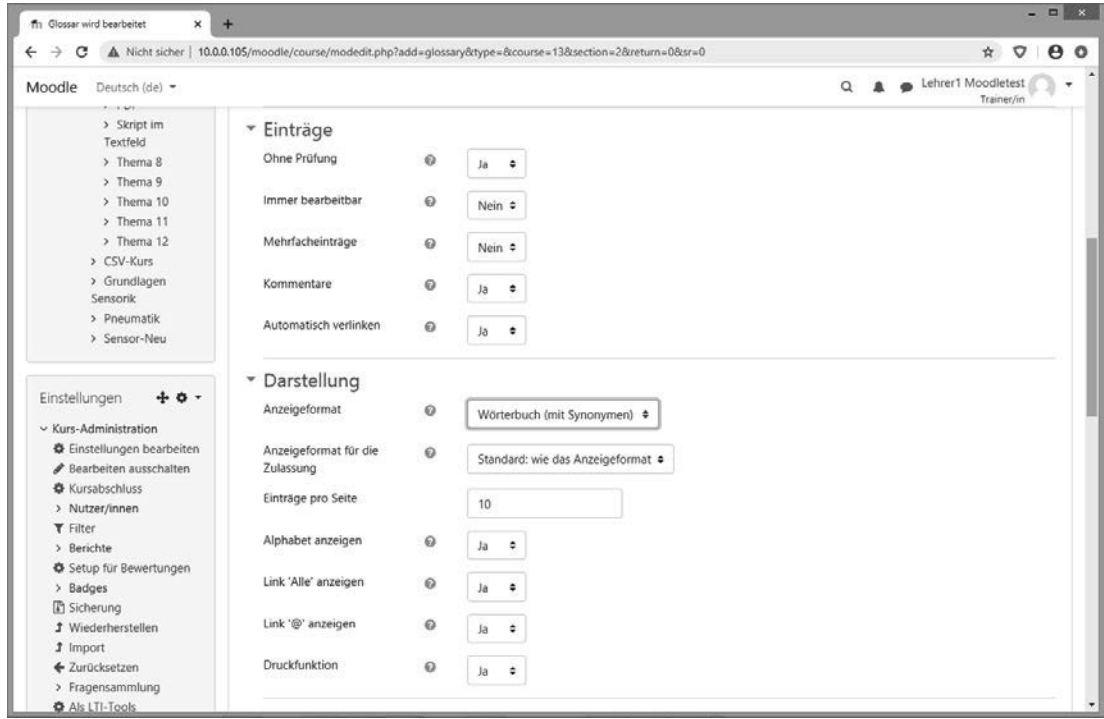

**Bild 11.30** Hier sind sehr wichtige Einstellungen vorzunehmen: So wird entschieden, ob Autoren ihre Beiträge direkt posten dürfen oder ob eine lehrende Person die Beiträge prüfen und freigeben muss.

#### **11.3.2.2 Eintrag hinzufügen**

Einen Beitrag kann jede Teilnehmerin oder jeder Teilnehmer anlegen, wenn die Schaltfläche *Eintrag hinzufügen* im Bild vorhanden ist. Es sind bis zu vier Eingaben zu machen: Der Name des Begriffs, wie er später auch im Index erscheinen wird, und dessen Erklärung sind Pflichteinträge. Darüber hinaus können Synonyme des Begriffs angegeben werden.

Neben der Beschreibung des Begriffs können zusätzlich auch Dateien auf das System hochgeladen werden, die in einem direkten Zusammenhang mit dem erläuterten Begriff stehen.

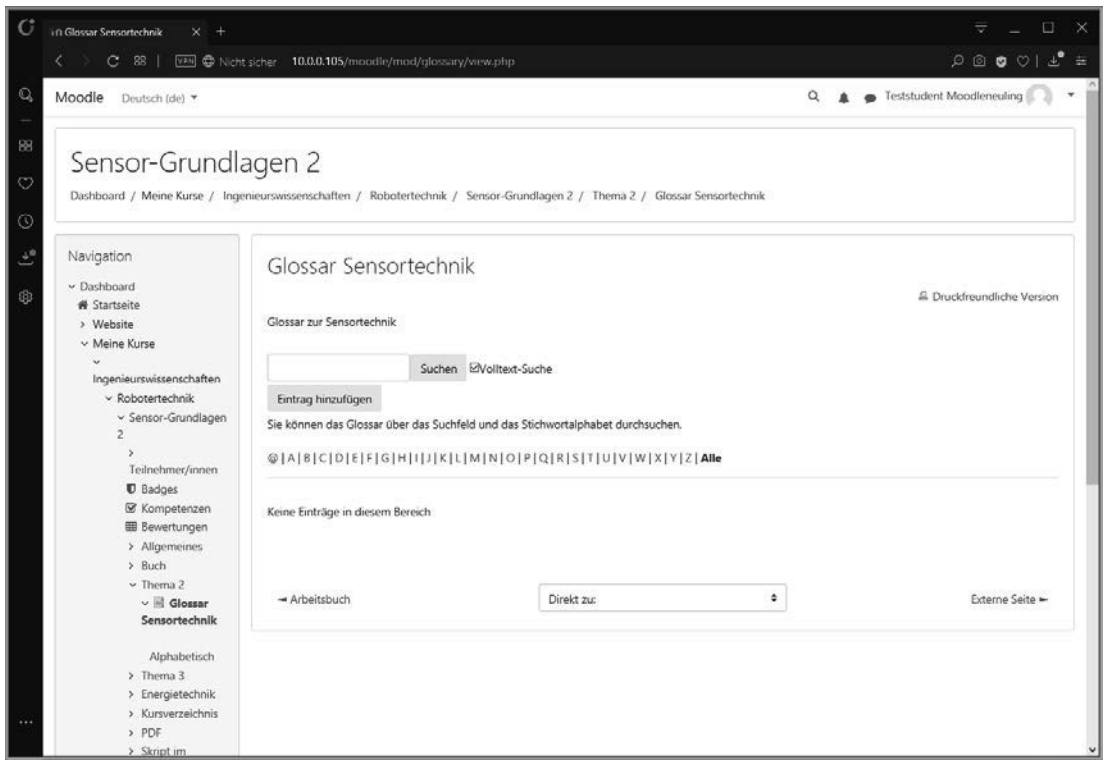

**Bild 11.31** Das Glossar wächst dynamisch mit den Einträgen der Teilnehmerinnen und Teilnehmer. Dies müssen nicht zwingend Lehrende sein.

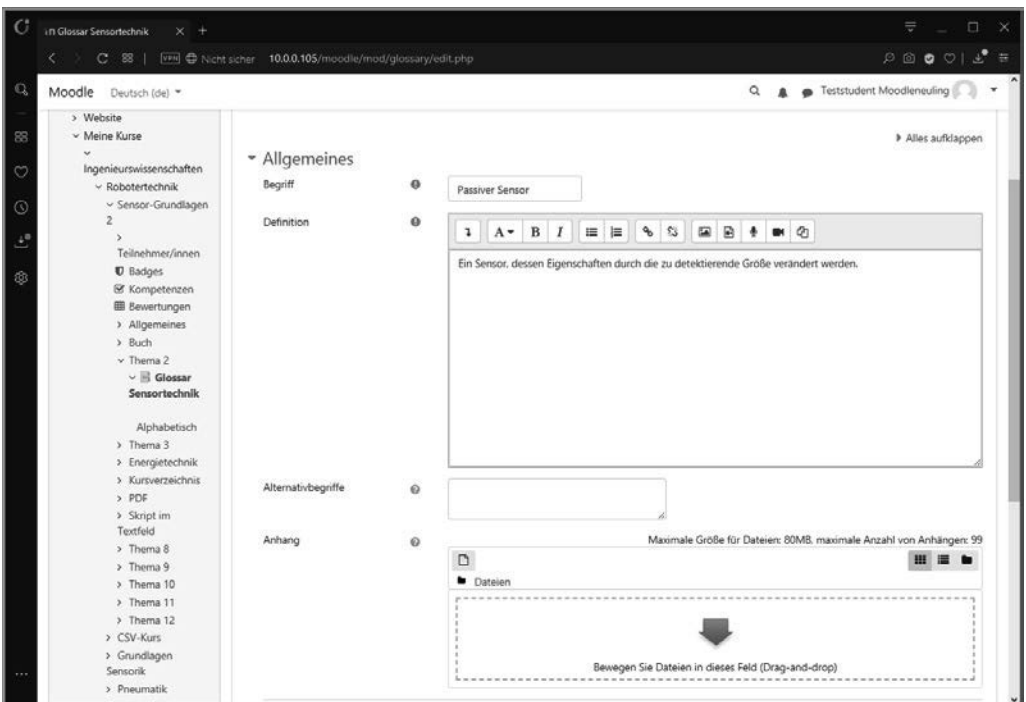

**Bild 11.32** Der Begriff wird als Stichwort definiert und eine Erklärung in einem HTML-Textfeld formuliert. Zweckmäßig ist zudem bei Bedarf die Eingabe von Alternativbegriffen.

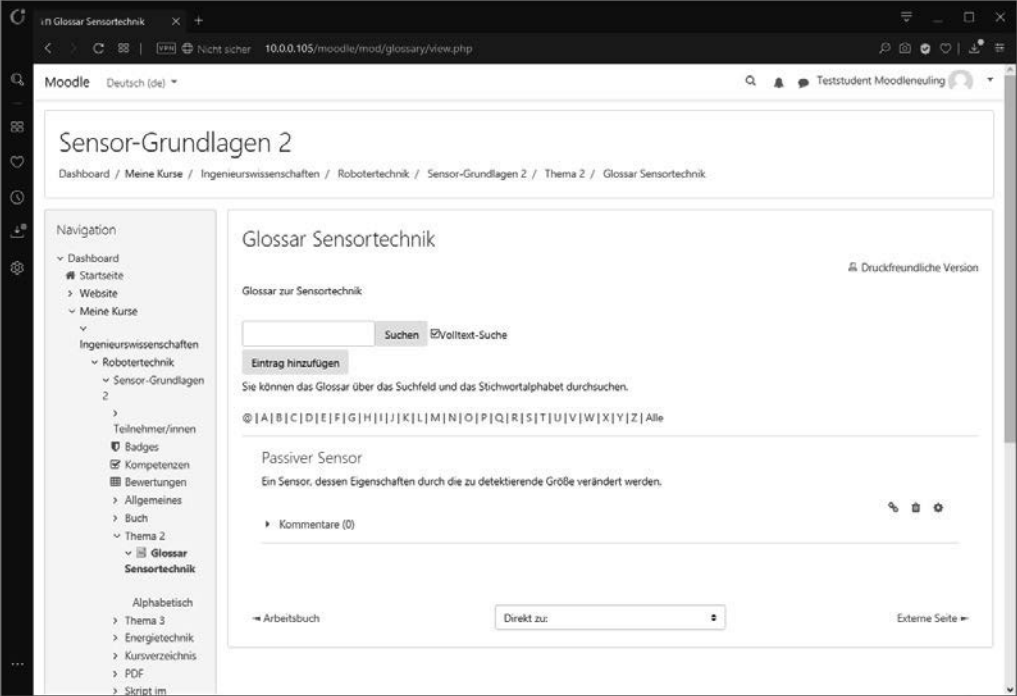

**Bild 11.33** Nach der direkten Eingabe oder einer eventuell erforderlichen Freigabe wird der Begriff ins Glossar aufgenommen.

■

#### **11.3.2.3 Einträge zur Freigabe**

Der Einsatz eines Glossars ist mit dem Risiko des Cross Site Scripting verbunden. Nichtsdestotrotz ist das Glossar ein wertvolles interaktives Bildungsinstrument, weil es Lernende direkt in die Gestaltung der Unterrichtsmedien mit einbezieht und damit auch Verantwortung an diese überträgt. Dennoch sollte die Gestaltung des Glossars nicht anarchistisch erfolgen, sondern die Prüfung der Beiträge durch eine Verantwortung übernehmende Person erfordern.

#### **Alternative: Kollektives Feedback**

Alternativ zur durch Lehrende mithilfe der Freigabebeschränkung gesteuerten inhaltlichen Gestaltung des Glossars eröffnet eine nicht beschränkte Eingabe eine offene Diskussion. Voraussetzung ist allerdings, dass das Glossar in Verbindung mit der Möglichkeit Kommentare zu setzen konfiguriert wurde. Zudem sollte eine ständige Bearbeitung möglich sein, damit Fehler von den Autoren selbstständig behoben werden können. Die Kommentare reflektieren die Leistungen auf Augenhöhe durch Lernende untereinander.

Wird die Eingabe unter Vorbehalt gemacht, ändert sich zunächst für die Autoren des Beitrags nichts. Es gibt lediglich einen Hinweis, dass dieser Beitrag für andere unsichtbar ist.

Lehrende bekommen beim Besuch des Glossars einen Hinweis, dass freizugebende Einträge existieren. Sie können diese direkt aufrufen und bei Bedarf selbst bearbeiten. Sie können aber auch eine direkte Entscheidung treffen und Beiträge löschen oder annehmen.

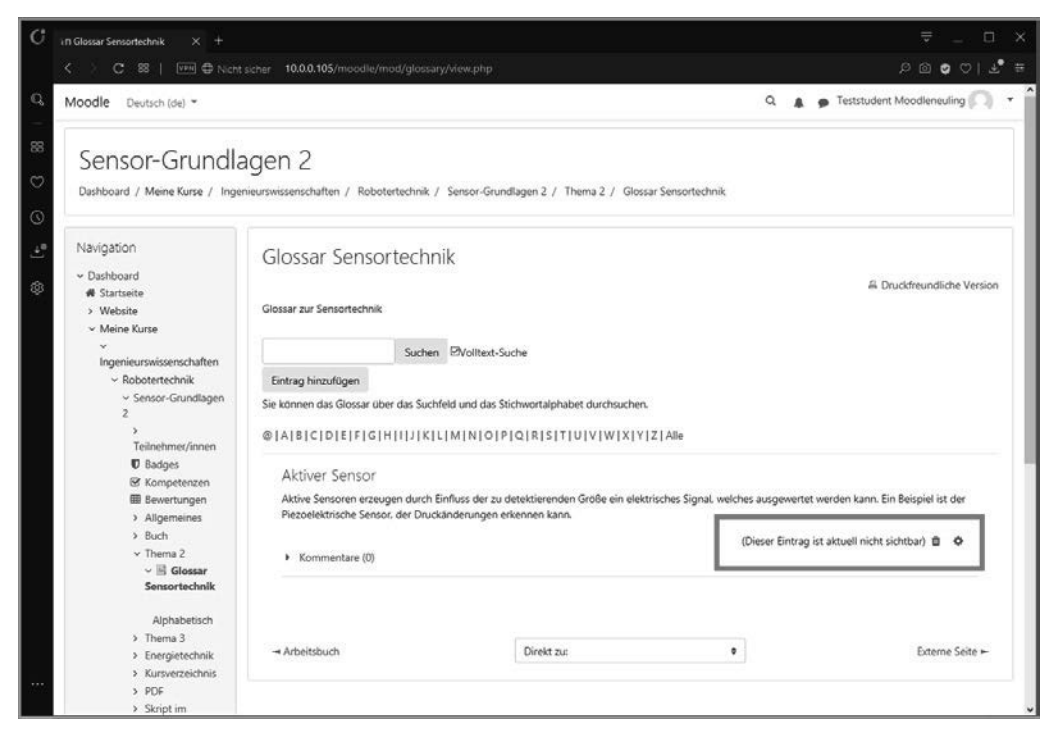

**Bild 11.34** Setzt die Veröffentlichung im Glossar die Freigabe durch eine lehrende Person voraus, so wird dem Autor nach der Formulierung des Beitrags ein Hinweis gesendet, dass der Beitrag für andere Nutzerinnen und Nutzer nicht sichtbar ist.

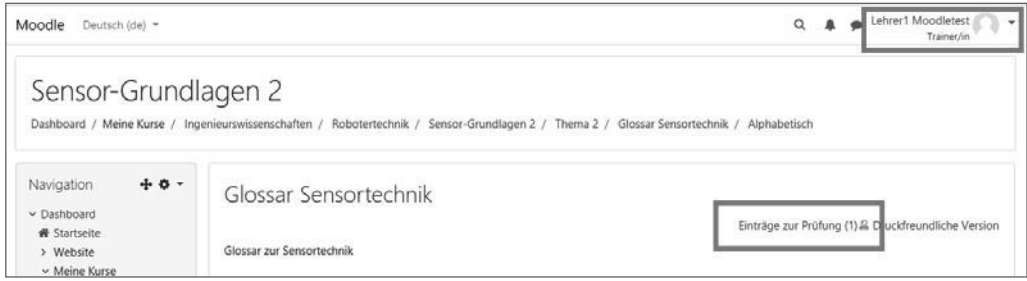

**Bild 11.35** Das Lehrpersonal bekommt beim Besuch des Glossars einen Hinweis, dass zur Überprüfung eingebrachte Beiträge vorliegen.

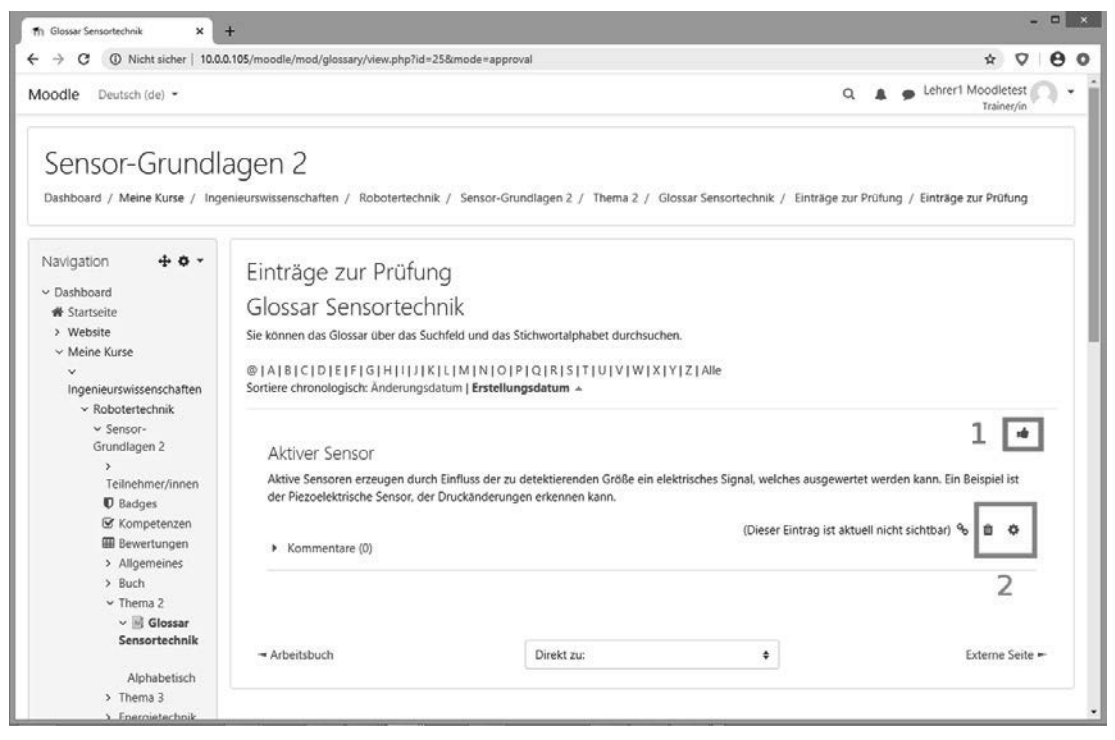

**Bild 11.36** Lehrende können dem Beitrag zustimmen (1, "Daumen hoch") bzw. ihn ablehnen oder direkt bearbeiten (2).

#### **11.3.3 Wiki**

Ähnlich wie ein Glossar stellt auch ein Wiki eine Art "Wörterbuch" dar. Jedem ist gewiss die weltweit bearbeitete Plattform *Wikipedia* bekannt. Vergleichbares kann man im kleinen Ausmaß im eigenen Moodle-System realisieren. Wikis sind – wie auch bereits beim Glossar gesehen – eine hervorragende Herausforderung für Gruppen. Das entspricht dem Prinzip eines Wikis: Eine Autorin oder ein Autor verfasst einen Aufsatz über ein bestimmtes Thema.

■

### ■ 12.5 **Externe Tools (Auswahl)**

In diesem Abschnitt sollen nun zwei externe Lern-Tools vorgestellt werden:

- Hot Potatoes kann über den SCORM-Standard in Moodle integriert werden. Hot Potatoes gehört zu den etablierten Tools, bietet allerdings nur eine begrenzte Zahl von Lernspielen an.
- H5P ist eine noch sehr junge Technologie, die viel Potenzial für die Gestaltung multimedialer und interaktiver Lerninhalte bietet.

Beide externe Tools sind von großer Bedeutung in der Gestaltung didaktisch guter Lehrkonzepte. Sie dienen der Auflockerung elektronischer Kurse und fördern die Motivation beim Lernen. Zudem bieten diese Tools die Möglichkeit, den Stoff auf verschiedene Weise zu präsentieren. Man erreicht damit Lernende mit unterschiedlichen Talenten und Interessen.

#### **12.5.1 Hot Potatoes**

Hot Potatoes ist eine Art bildungstechnischer Kreativbaukasten, der aus sechs Komponenten besteht. Zunächst einmal sind die fünf Programmmodule für die Gestaltung der interaktiven Lehreinheiten zu nennen. Darüber hinaus gibt es den sogenannten *Masher*. Diese Programmkomponente ist für die Kombination der Lehreinheiten und deren Export zuständig.

Die fünf Programmodule sind:

- $\blacksquare$  JQuiz Multiple Choice-Quizfragen
- $\blacksquare$  ICloze Lückentext
- $\blacksquare$  ICross Kreuzworträtsel
- JMatch Zuordnung
- $\blacksquare$  JMix der "Schüttelsatz"

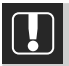

#### **Download Hot Potatoes**

Hot Potatoes ist kostenlos auf der deutschsprachigen Seite zu bekommen. Es empfiehlt sich, stets die aktuellste Version zu verwenden. Beta-Versionen sind grundsätzlich noch in einer fortgeschrittenen Testphase und sollten für den Live-Einsatz nur nach einer ausführlichen Prüfung verwendet werden.

*<https://www.hotpotatoes.de>*

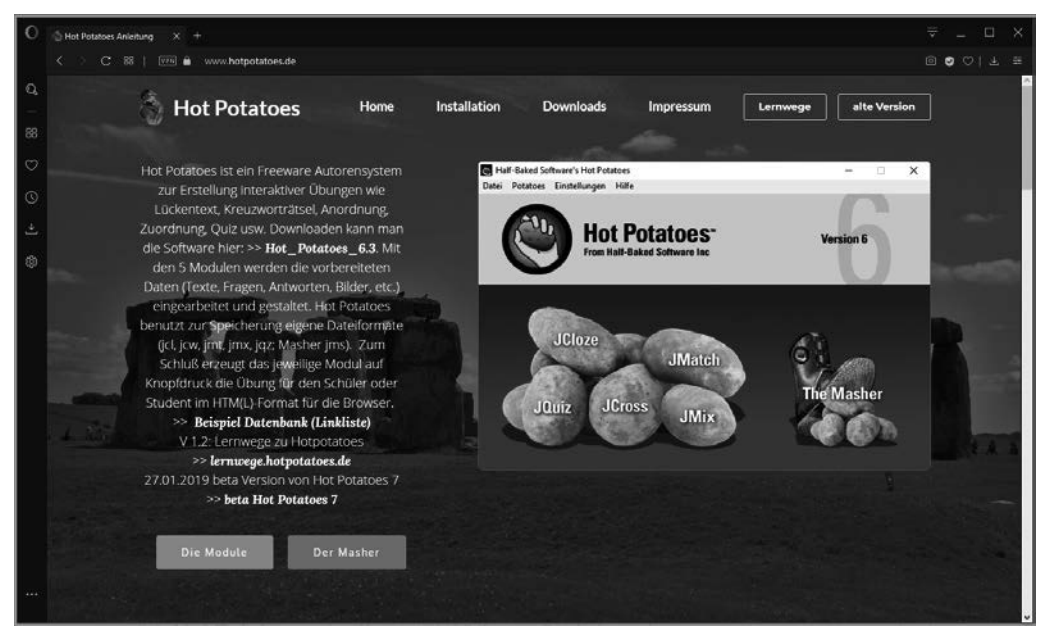

**Bild 12.39** Wer Programme aus dem Internet herunterlädt, sollte grundsätzlich die originalen Quellen verwenden.

#### **12.5.1.1 Hot Potatoes – externes Programm**

Hot Potatoes ist ein eigenständiges Programm. Es werden also keinerlei administrative Rechte im Moodle-System benötigt, um Lehrinhalte mit Hot Potatoes zu erstellen. Um diese später in einen Kurs einzugliedern, benötigt es allerdings Teacher-Rechte. Diese sind nötig, um ein externes Lernpaket zu verwenden.

Die Kurseinheiten werden einzeln in jeweils einem Lernspiel erstellt. Mithilfe des *Mashers* werden die Lektionen kombiniert und in das richtige Format exportiert. Die Bedienung erfolgt über ein grafisches Menü des Programmfensters.

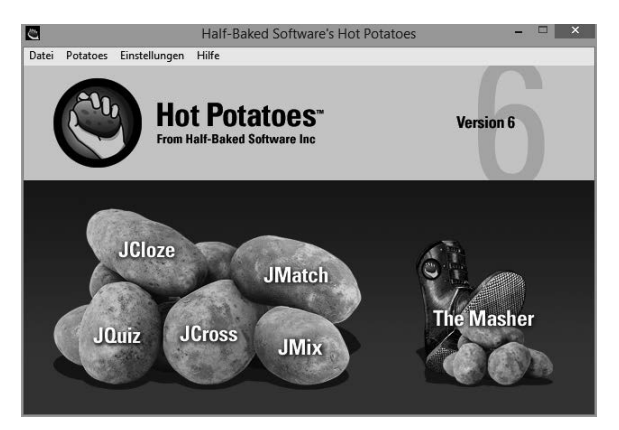

**Bild 12.40** Hot Potatoes ist ein Paket aus fünf verschiedenen Lernspielen.

#### **12.5.1.2 JCloze – der Lückentext**

In Moodle gibt es den Fragentyp5 *Lückentext*. Dieser Aufgabentyp ist jedoch mit einer recht unkomfortablen Syntax verbunden, um die Fragen zu entwickeln. Hot Potatoes bietet hier mit JCloze eine Alternative. Dabei ist es nicht notwendig, besondere Regeln zu beachten. Es wird einfach der Textblock in das Editorfenster hineinkopiert und in diesem Text werden bei Bedarf die entsprechenden Lücken eingebaut. Das passiert mit einem Mausklick.

Lücken können gezielt gesetzt werden (empfohlen), wobei hier konkret die interessanten Fachbegriffe ausgewählt werden. Alternativ dazu kann man automatisch Lücken setzen lassen, indem der Abstand der Lücken mit der Zahl der Wörter festgelegt wird. Diese Variante eignet sich für Sprachtrainings, bei denen die Lernenden die Sätze vollenden müssen. Zu kurze Intervalle sind jedoch schwierig, weil dann die Sätze nicht mehr mit eindeutigen Worten rekonstruiert werden können.

Grundsätzlich können alle Lücken in der Aufgabenstellung direkt nachbearbeitet oder – wenn sie ohne Sinn wären – aus dem Text gelöscht werden. In diesem Fall wird der Text mit dem ursprünglich an dieser Position befindlichen Begriff wiederhergestellt. Mit der Bearbeitung der Lücken ist es möglich, wahrscheinlich verwendete Alternativbegriffe festzulegen, die ebenfalls als richtig angesehen werden. Wenn rein fachliche Begriffe geprüft werden sollen, dann können auch mögliche Schreibfehler und Varianten verwendet werden. Das sind zum Beispiel Groß- und Kleinschreibung, Schreibweisen mit "ss" oder "ß" etc.

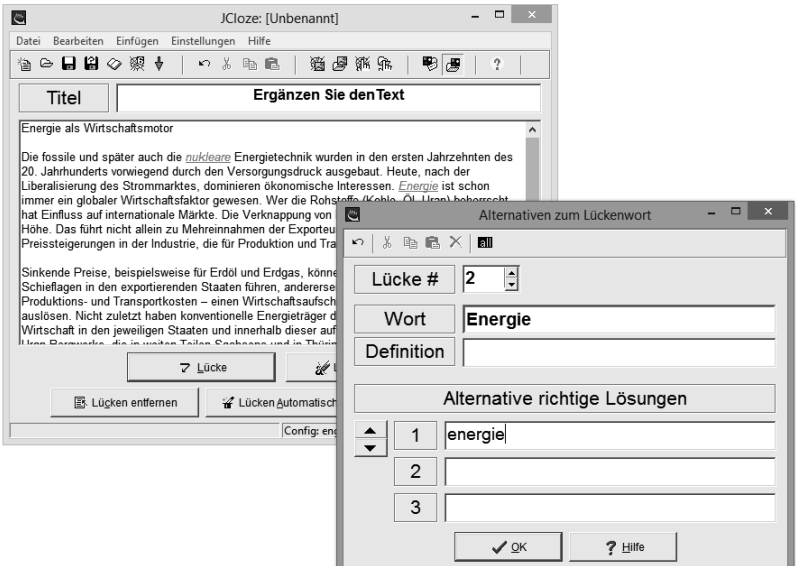

**Bild 12.41** Sollen einfache Schreibfehler toleriert werden? In diesem Fall kann zum Beispiel ein kleingeschriebenes Lösungswort alternativ als richtig anerkannt werden.

<sup>5</sup> Die Fragentypen des Moodle-Systems werden im Kapitel zu Fragenkatalogen in Moodle erläutert.

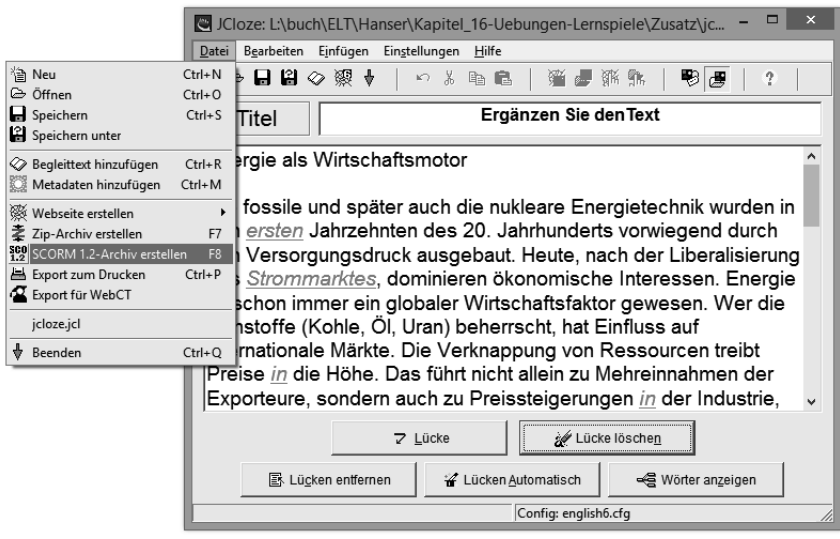

**Bild 12.42** Um das fertige Lernspiel in Moodle importieren zu können, muss es aus Hot Potatoes heraus in ein SCORM-Archiv exportiert werden.

#### **12.5.1.3 JQuiz – Multiple Choice-Fragen**

Multiple Choice-Fragen sind ein Klassiker in elektronischen Prüfungen. Sie haben den Vorteil, ein schnelles und eindeutiges Ergebnis liefern zu können. Allerdings sind diese Fragen auch nicht unumstritten, was nicht allein für elektronische Prüfungen gilt. Bei Multiple Choice-Fragen kommt es darauf an, nicht das Geschick des sinnerfassenden Lesens, sondern das Fachwissen zu prüfen.

Es werden eine Frage und mehrere Antworten zu dieser Frage formuliert. Die richtige Antwort bzw. die richtigen Antworten werden mit einer Checkbox als richtig markiert. Sehr wichtig bei elektronischen Lehrsystemen und vor allem bei den Prüfungen ist ein direktes Feedback. Dies sollte sowohl bei einer richtigen, vor allem aber auch bei einer falschen Antwort direkt erfolgen. In der Konfiguration der Antworten lässt sich ein Feedback formulieren, was auch direkt auf die Antwortmöglichkeiten abgestimmt werden kann.

#### **Ziel von Feedback in elektronischen Lernsystemen**

Feedback gehört zu den wichtigsten didaktischen Werkzeugen einer Lehrerin oder eines Lehrers. Es genügt nicht, einfach eine Antwort oder ein Statement eines Lernenden mit richtig oder falsch zu bewerten. Die Bewertung muss begründet werden, damit auch aus einem Fehler ein Lernerfolg erwachsen kann. Besonders wichtig ist dies in elektronischen Lehrsystemen, wo es meist keinen direkten Kontakt zu den Lehrenden gibt.

■

■

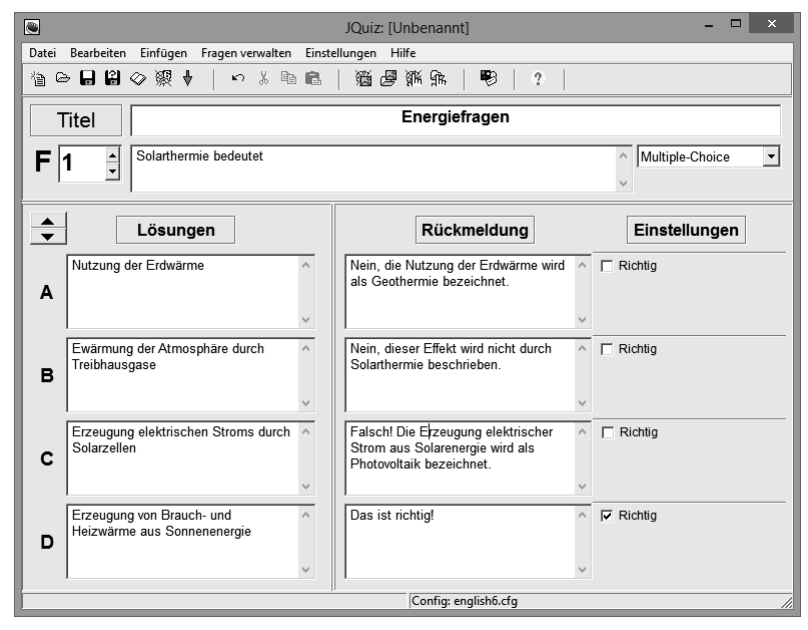

**Bild 12.43** Hot Potatoes bietet eine sehr einfache Oberfläche zur Erstellung von Multiple-Choice-Fragen.

#### **12.5.1.4 JCross – das Hot-Potatoes-Kreuzworträtsel**

Kreuzworträtsel sind grundsätzlich sehr beliebt, vor allem im Sprachentraining, wo es auf richtige Schreibweisen ankommt. Die Variante in Hot Potatoes kann nicht auf ein Glossar in Moodle oder auf die im System vorhandene Fragensammlung zugreifen. Die Begriffe müssen manuell in die Aufgabenstellung eingearbeitet und die zugehören Fragen entsprechend formuliert werden. Das ist selbstverständlich mit einem gewissen Aufwand verbunden.

Es wird zuerst eine Wortliste erstellt. Diese enthält die Begriffe, die später in das Kreuzworträtsel einzutragen sind. Aus dieser Wortliste wird das Raster erzeugt, in das die Lösungsbegriffe horizontal und vertikal eingetragen werden. Damit ist die Lösung bei der Entwicklung des Rätsels bereits ersichtlich.

Die Fragen zu den Lösungsbegriffen werden nachträglich formuliert. Natürlich ist das eine sehr zeitaufwendige Arbeit. Man kann allerdings Fragen und die Begriffe extern vorbereiten. Beispielsweise lassen sich Fragen und die Begriffe in einer Excel- oder LibreOffice-Tabelle in größeren Volumina vorbereiten und dann per Copy and Paste in die Felder des Hot-Potatoes-Programms einfügen.

#### **JCross ist mit Vorbereitungsaufwand verbunden**

Der Vorbereitungsaufwand für das JCross-Modul in Hot Potatoes ist vergleichsweise groß, weil Hot Potatoes als externes Tool nicht auf Moodle-interne Fragensammlungen zugreifen kann. Es fehlt leider auch eine direkte Import-Funktion auf Tabellen oder Textdateien.

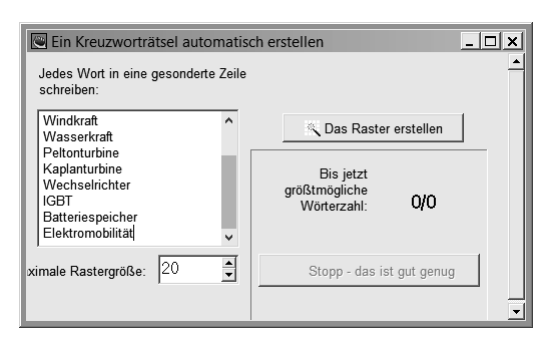

#### **Bild 12.44**

Zuerst werden die Lösungsbegriffe festgelegt. Das Raster und die Anordnung der Begriffe errechnet Hot Potatoes.

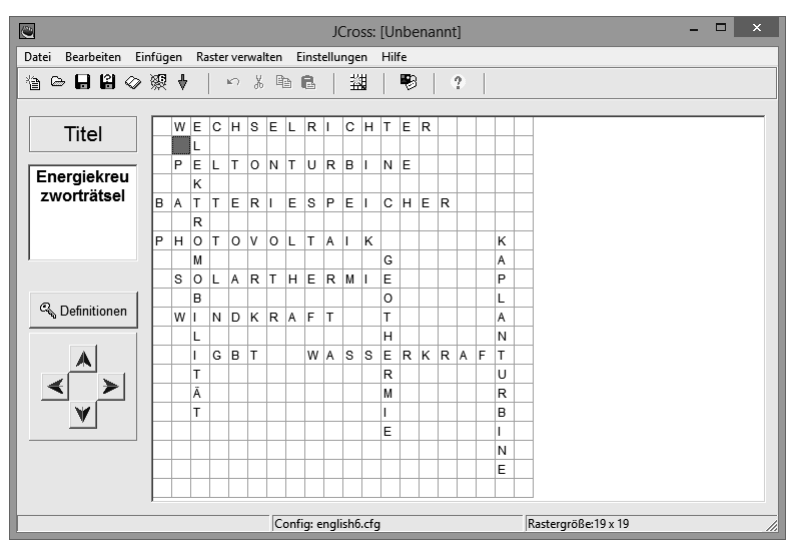

**Bild 12.45** Die Lösungsbegriffe werden nach der Berechnung des Rasters in dasselbe automatisch eingetragen. Darum müssen sich Lehrende nicht kümmern.

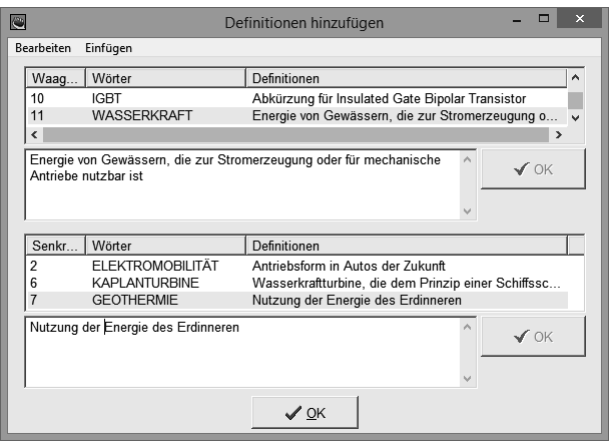

#### **Bild 12.46**

Nach dem Aufbau des Rasters werden die Fragestellungen zu jedem einzelnen Begriff formuliert.

■

#### **12.5.1.5 JMatch – Zuordnung**

Ein sehr einfaches Spiel, dessen Schwierigkeitsgrad nicht zuletzt auch von der Fragestellung als solche abhängt, ist das Zuordnungsspiel JMatch – sinnvoll einsetzbar ist es natürlich in der Sprachenausbildung. So können Verben beispielsweise verschiedenen Zeitformen zugeordnet werden. Vorsichtig muss man jedoch sein, wenn es um die Zuordnung der sprachlichen Fälle geht, was meist nicht eindeutig gelingt. Zum Beispiel ist bei "Sprache" (singular) der Genitiv und der Dativ jeweils "der Sprache". Die beiden Antworten wären identisch. Das erkennt das Spiel jedoch nicht, weil es feste Zuordnungen zu den Eingabefeldern anlegt, nicht jedoch zu deren Inhalten.

#### **Beim Zuordnungsspiel: Auf Eindeutigkeit achten!**

Beim Zuordnungsspiel dürfen auf keinem Fall zwei identische Lösungs- oder Frageworte verwendet werden. Was formal richtig ist, wird vom System leider nicht zwingend erkannt.

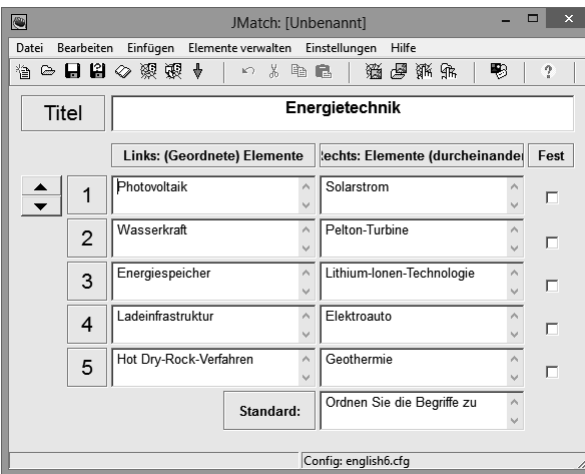

#### **Bild 12.47**

Bei der Formulierung der Lösungspaare muss auf deren Eindeutigkeit geachtet werden. Das Spiel wertet intern lediglich die Zuordnung der Felder aus, versteht aber nicht, was darin enthalten ist.

#### **12.5.1.6 JMix – der "Schüttelsatz"**

Zum Üben des Satzbaus im Sprachtraining eignet sich auch der *Schüttelsatz*. Satzfragmente werden vom System durcheinander gewürfelt und die Aufgabe der Lernenden ist es, diese in die richtige Reihenfolge zu bringen. Das Spiel lässt sich auch mit einer kleinen Geschichte oder einem Fachtext gestalten.

Lehrende formulieren in Hot Potatoes *JMix* eine Aufgabe, indem sie Satzfragmente Zeile für Zeile in das Feld Lösungssatz eintragen. In der Festlegung des Textes muss der Text natürlich in der richtigen Reihenfolge formuliert werden.

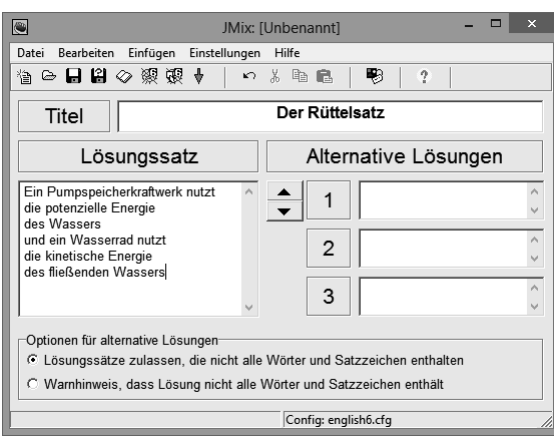

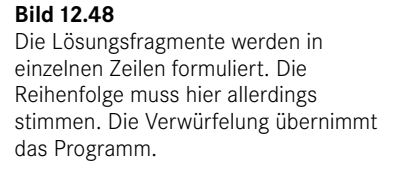

#### **12.5.1.7 Der Masher**

Der *Masher* ist nicht unbedingt erforderlich, um einzelne Hot-Potatoes-Aufgaben zu erstellen, denn diese können direkt aus dem Editor in ein SCORM-Archiv exportiert und in einen Moodle-Kurs als Lernpaket importiert werden. Allerdings lassen sich mithilfe des Mashers mehrere Aufgaben – auch ganz verschiedene Typen – miteinander kombinieren und als ein Gesamtpaket speichern.

Die Dateien werden gezielt ausgewählt und können nachträglich in ihrer Reihenfolge bearbeitet werden. Mit einem Klick auf *Einheit erstellen* wird ein gesamtes Lernpaket erstellt.

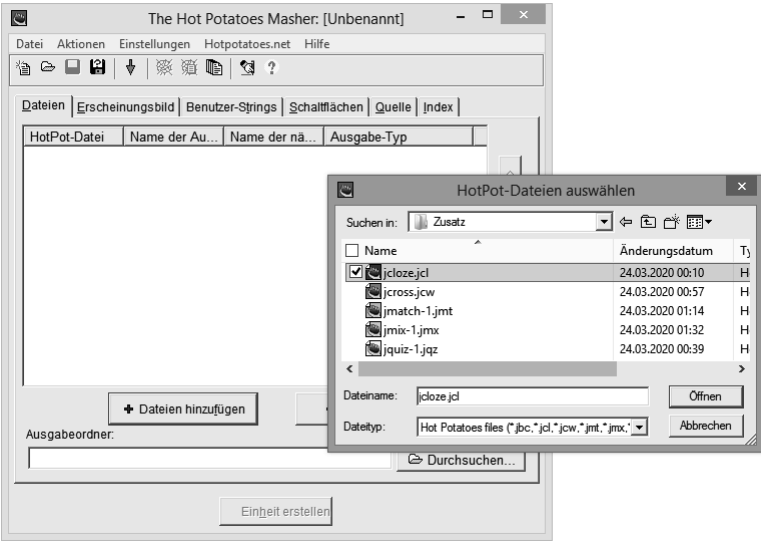

**Bild 12.49** Es werden gezielt Hot-Potatoes-Aufgaben – nicht die SCORM-Pakete – für ein gesamtes Lernpaket ausgewählt.

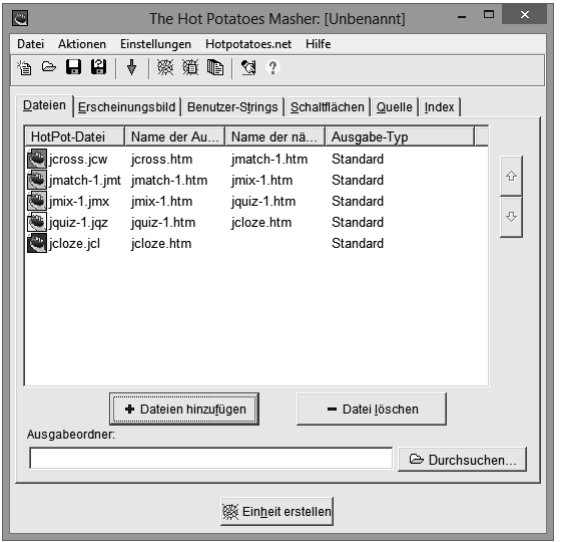

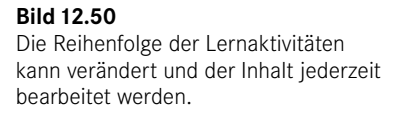

#### **12.5.1.8 Hot Potatoes in Moodle verwenden**

Hot-Potatoes-Lernspiele werden als *Lernpaket* in Moodle importiert. Dazu müssen die Pakete nach dem SCORM-Standard aus Hot Potatoes exportiert werden. Es lassen sich sowohl einzelne Lernspiele als auch ganze Pakete importieren. Die Einbindung des Pakets erfolgt mit der Aktivität *Lernpaket* (Bild 12.51).

Das Verfahren zum Import des Lernpakets entspricht dem gewöhnlichen Upload einer Datei. Im einfachsten Fall wird das "gezippte" SCORM-Paket mit der Maus in das freie Formularfeld in Moodle geschoben. In der Beschreibung sollte in kurzen Worten auf die Aufgabenstellung eingegangen und diese Beschreibung aktiviert werden. Wie bei allen Aktivitäten, die in einem Moodle-Kurs eingesetzt werden können, gehören ein Name und eine Beschreibung zu den Pflichtinformationen.

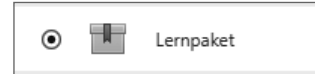

#### **Bild 12.51**

Mithilfe dieses Symbols werden Lernpakete nach dem SCORM-Standard in Moodle-Kursen als Aktivität eingefügt.

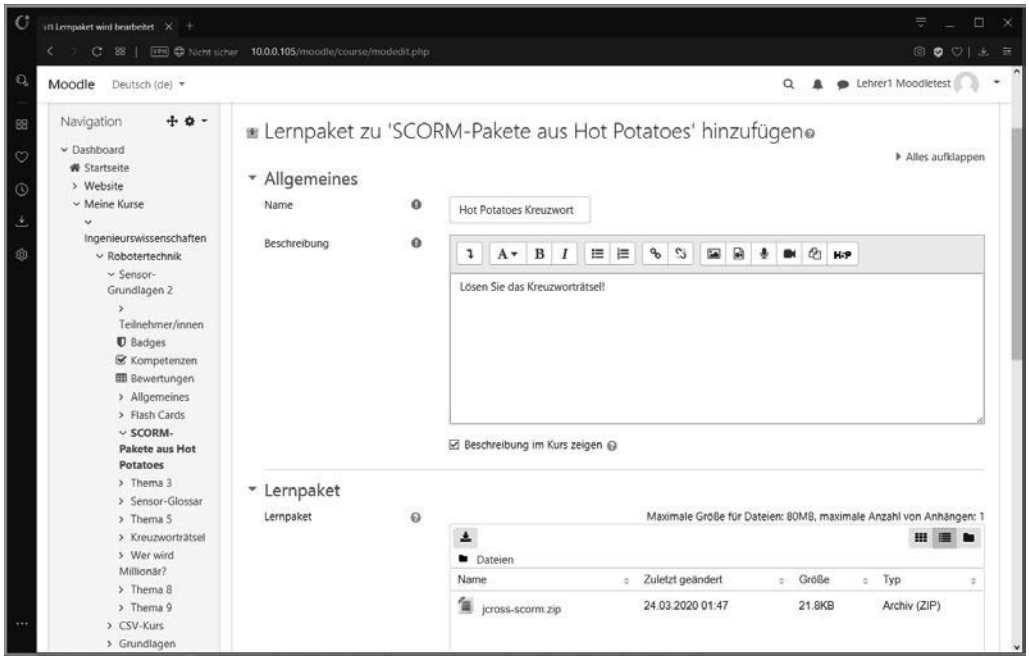

**Bild 12.52** Das Lernpaket wird als ZIP-Datei hochgeladen. Es muss aus der Quelle in das SCORM-Format exportiert werden.

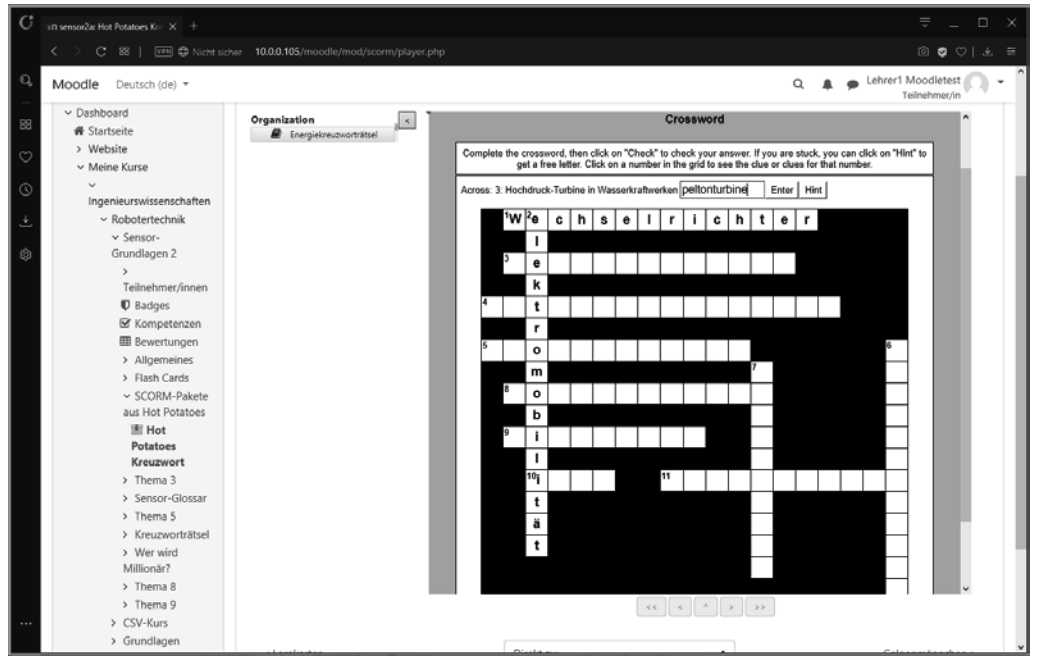

**Bild 12.53** Ein Klick auf das durch eine Zahl markierte Feld öffnet eine Frage (waagrecht und/oder senkrecht). Die Antwort wird in das Eingabefeld eingetragen und erscheint anschließend im Raster des Rätsels.

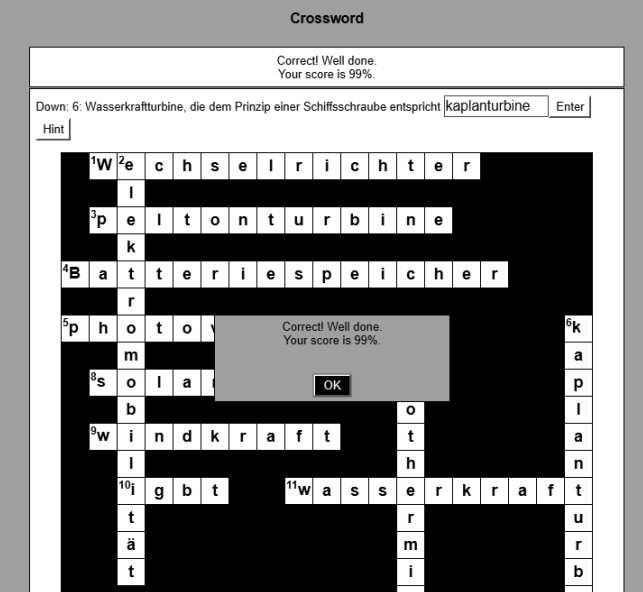

**Bild 12.54** Fehler werden intern gezählt. Am Schluss des Spiels wird das Ergebnis angezeigt und für die Auswertung durch die Lehrenden gespeichert.

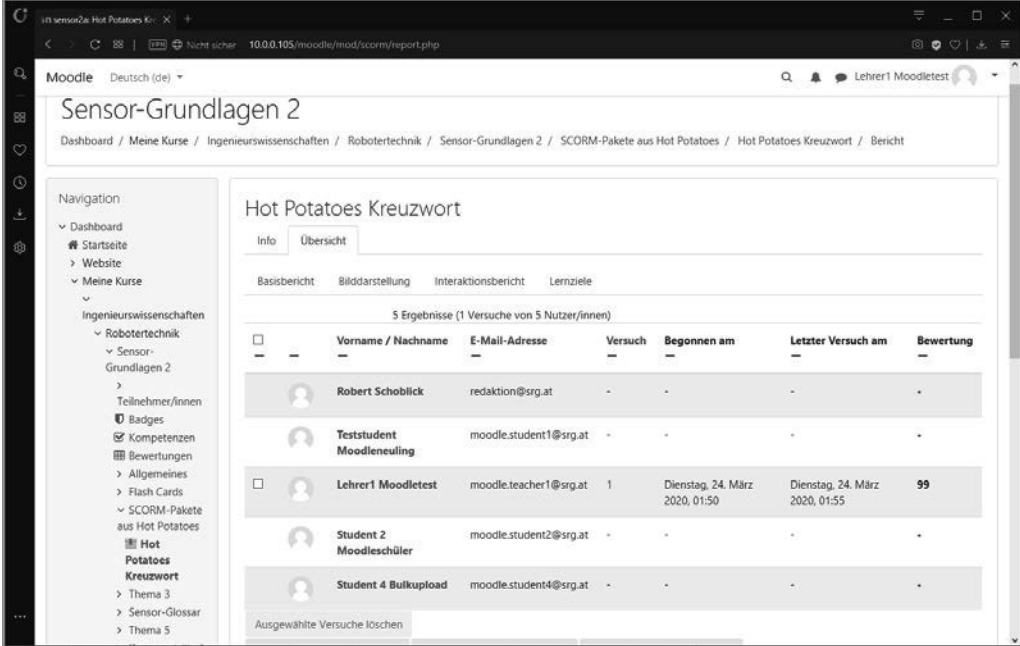

**Bild 12.55** Die Ergebnisse der Hot-Potatoes-Lerneinheiten können erfasst und von den Lehrenden ausgewertet werden.

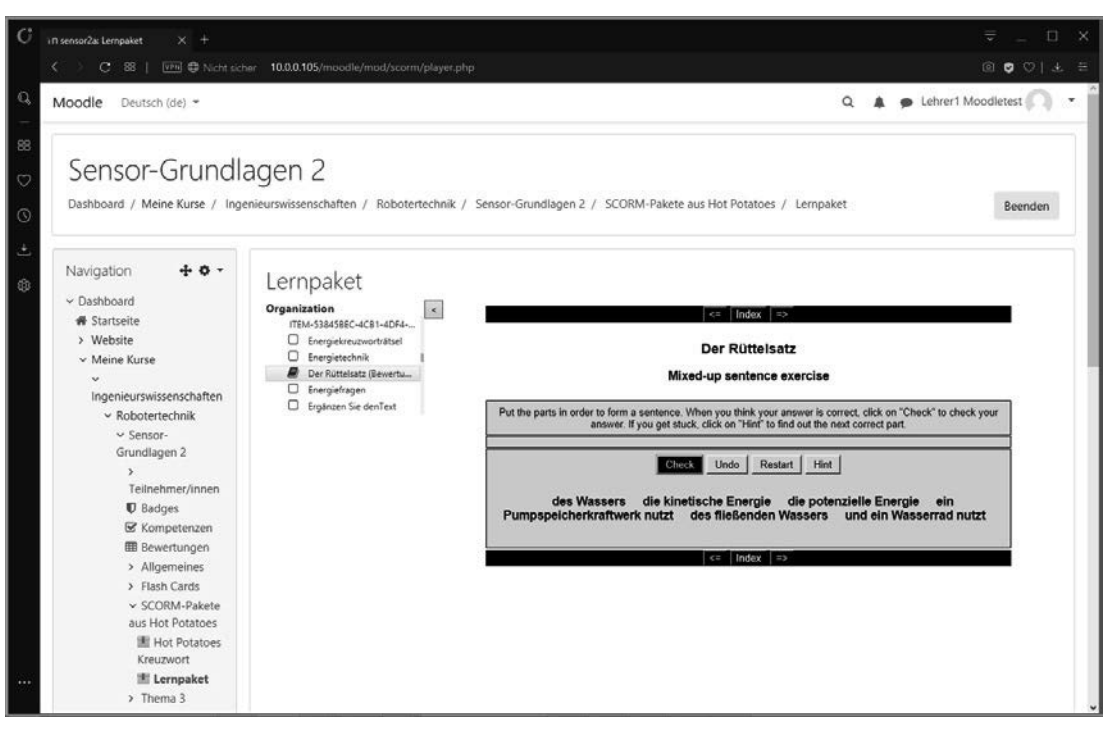

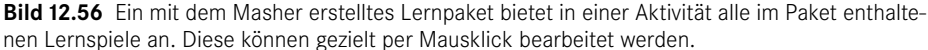

#### **12.5.2 HTML 5 Package (H5P)**

H5P steht für HTML5 Package. Damit wird lediglich die grundlegende Technik beschrieben, ohne auch nur ansatzweise die Potenziale dieses Content Collaboration Frameworks zu betonen. H5P dient der Entwicklung multimedialer und vor allem tatsächlich interaktiver Lehrinhalte. So können interaktive Videosequenzen mit Zusatzinformationen und Aufgaben zu einzelnen Abschnitten des Videos formuliert werden.

Interessant sind aber auch die Möglichkeiten, direktes Feedback einzuholen, was auch unterstützend im Präsenzunterricht möglich ist. Obwohl H5P noch eine sehr junge Technologie ist – sie basiert unter anderem auf HTML5 und kann auch multimediale Inhalte ohne zusätzliche Browser-Plugins in einer Webseite darstellen und wiedergeben–, gibt es bereits eine starke Community und eine Reihe von guten Lernmaterialien, die frei verfügbar sind.

Diese Lernmaterialien kann man kostenlos mit einem Online-Editor erstellen, wenn man sich auf der Projektseite H5P.org registriert. Man muss allerdings beachten, dass die Nutzung dieser Plattform auch Regeln mit sich bringt: So sind die darin erstellten Lernmodule grundsätzlich offen und dürfen auch in der Community genutzt und erweitert werden.

Die Verwendung dieser – selbst erstellten, aber doch öffentlich gehosteten – Lehrmaterialien ist in Moodle sehr einfach möglich: Mit Moodle 3.8 findet man im Text-/HTML-Editor einen Button, der ein kleines Eingabefeld öffnet. In dieses wird der Link auf die Lehreinheit gesetzt und kann damit in Moodle verwendet werden.

■

■

#### **13.3.5 Numerisch**

Beim *numerischen* Fragentypus wird natürlich eine numerische Antwort erwartet. Allerdings kann diese Antwort sehr flexibel gestaltet werden. So lassen sich Einheiten und deren Teiler bzw. Vielfache berücksichtigen. Tückisch bei numerischen Aufgaben, die möglicherweise mehrere Rechenschritte erfordern, sind Rundungsfehler. Es sollte zwar in einer Aufgabenstellung klar kommuniziert werden, nach welchen Regeln und wo zu runden ist, trotzdem können verschiedene mögliche Rechenwege zu Abweichungen führen.

Wird eine Maßeinheit für das Ergebnis vorgegeben, dann kann ein Faktor für einen Punktabzug festgelegt werden, der greift, wenn die Einheit vergessen wird. Die Einheit ist natürlich kein numerischer Wert, sondern in der Regel aus Textzeichen bestimmt. Diese Zeichen sind frei wählbar und müssen eingestellt werden. Mit der Festlegung der Fragestellung muss vorgegeben werden, ob die Einheit links oder rechts vom Betrag zu setzen ist. Besonders bei Währungen sind hier verschiedene Varianten möglich. Diese sind in jedem Fall in der Fragestellung zu benennen, wenn die Lernenden internationalem Ursprungs sind.

#### **Internationale Schreibweisen bei numerischen Fragen**

Beispielsweise bei Währungen gibt es im internationalen Raum aber auch national aus reiner "Gewohnheit" verschiedene Varianten in der Schreibweise: Die Einheiten können vor oder nach dem Betrag geschrieben werden. Für Moodle macht das tatsächlich einen Unterschied! Die Eingabe der Lösungen muss also in der von den Lehrenden festgelegten Schreibweise erfolgen. Sonst führt das zu einem falschen Ergebnis.

In der Definition der Fragen erfolgt die Deklaration der Einheiten separat vom Wert des Betrags. In den Antworten wird also lediglich ein reiner Zahlenwert eingetragen. Buchstaben und andere Zeichen werden von Moodle nicht akzeptiert! Die Einheiten müssen in einem speziellen Abschnitt festgelegt werden. Es werden verschiedene Buchstaben oder Buchstabenketten als Maßeinheiten definiert.

Bei der Eingabe der Lösung ist es nicht entscheidend, ob ein (oder auch mehrere) Leerzeichen zwischen dem Betrag und der Maßeinheit vorhanden sind. Sehr wohl wird jedoch die Groß- und Kleinschreibung unterschieden. Diese muss absolut korrekt sein, damit die Lösung als richtig erkannt werden kann. Der Versuch, für die Einheit zwei Schreibweisen in Groß- und in Kleinschreibung mit dem jeweils gleichen Faktor zu deklarieren, schlug fehl! Moodle meldet einen Datenbankfehler, der das Schreiben der Fragendeklaration in die Systemdatenbank unmöglich macht.

#### **Groß- und Kleinschreibung ist zu beachten!**

Bei der Eingabe von Maßeinheiten kann keine Toleranz von Groß- und Kleinschreibung gewährt werden. Das ist auch sinnvoll, denn es gibt beispielsweise einen Unterschied zwischen MV (1 000 000 V) und mV (0,001 V).

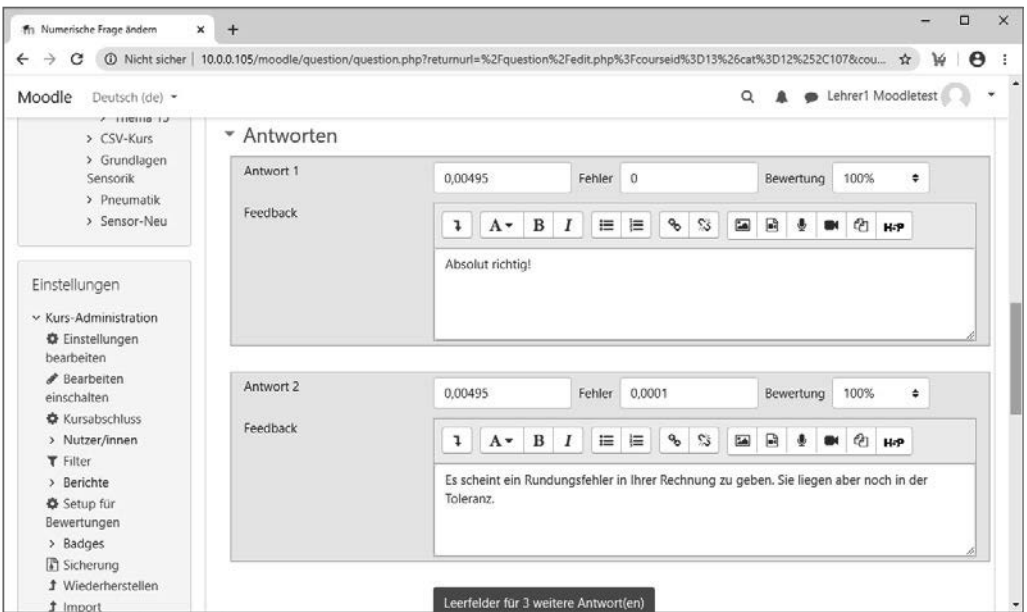

**Bild 13.22** Zwei richtige (numerische) Antworten werden festgelegt: Die erste Antwort gibt ein Feedback bei absoluter Richtigkeit, die zweite Antwort lässt eine Toleranz von 0,0001 zu. Die Einheiten werden hier noch nicht berücksichtigt.

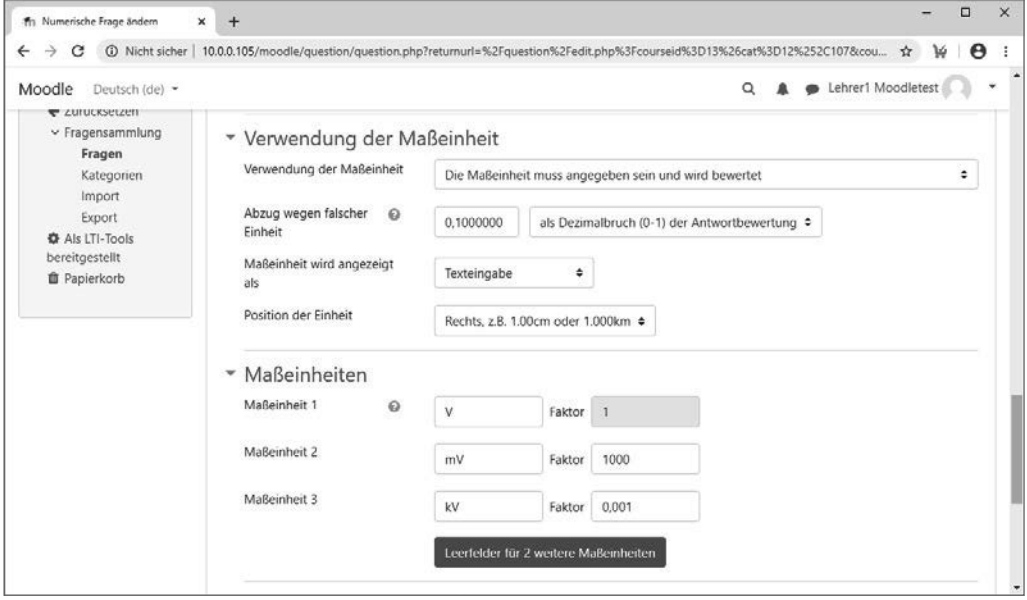

**Bild 13.23** Eine fehlende oder falsche Maßeinheit führt hier zu 10 % Punktabzug. Es wird zudem festgelegt, mit welchen Maßeinheiten und welchen Faktoren zu arbeiten ist.

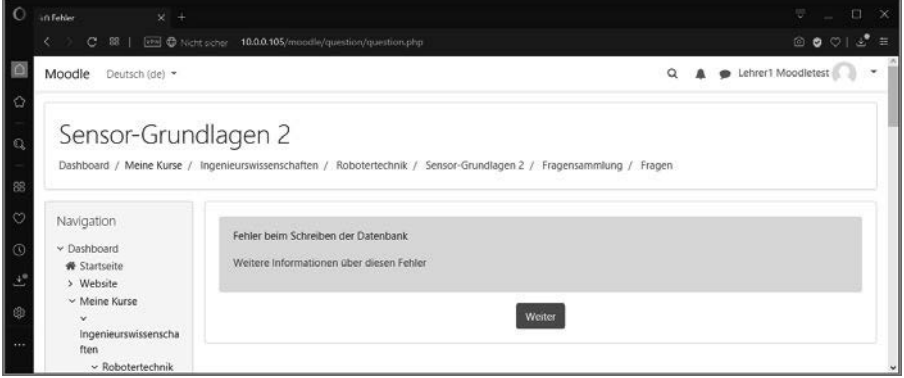

**Bild 13.24** Es wurde versucht, zwei Varianten der Maßeinheit einmal in Groß- und einmal in Kleinschreibung mit dem gleichen Faktor zu deklarieren. Dies wird vom System nicht akzeptiert.

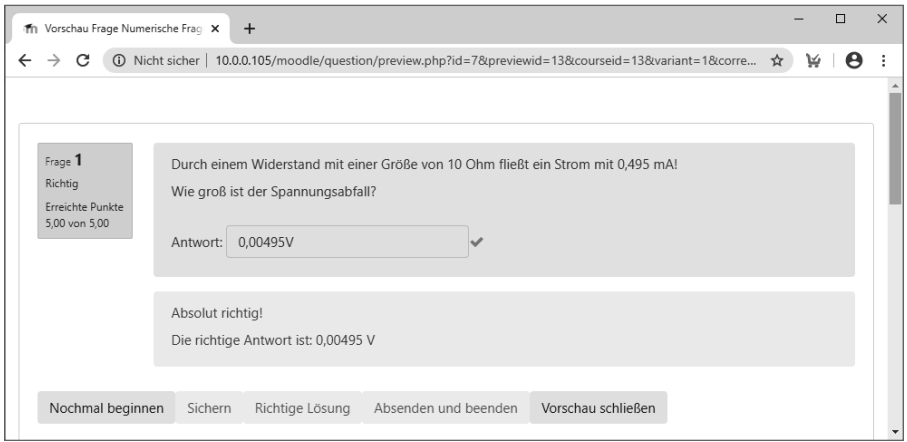

**Bild 13.25** Eine exakte Antwort! Sie stimmt auf das Hundertstel Millivolt genau. Es wird kein Toleranzfall aktiviert.

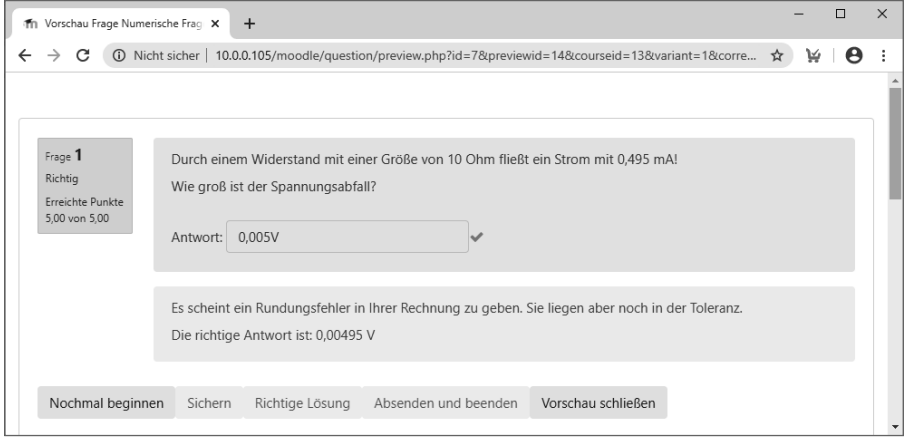

**Bild 13.26** Die eingegebene Lösung weicht um 0,05 mV von der richtigen Lösung ab. Das liegt innerhalb der eingestellten Toleranz von 0,1 mV und wird deswegen als richtig interpretiert.

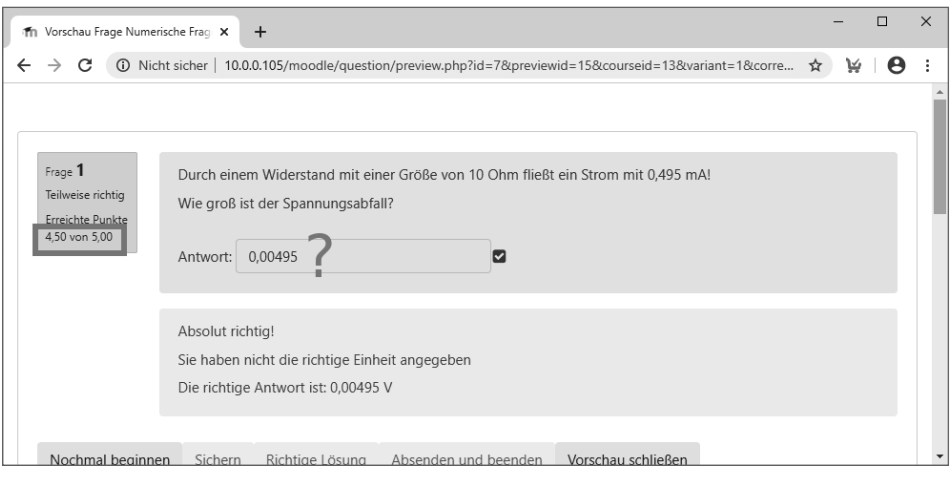

**Bild 13.27** Der Zahlenwert ist absolut richtig, aber es fehlt die Maßeinheit im Ergebnis. Deswegen wird ein Punktabzug von (hier) 10 % vorgenommen.

#### **13.3.6 Freitext**

In vielen Prüfungen werden Freitext-Fragen eingesetzt. Tatsächlich gibt es unter Lehrenden die Frage nach der Rechtfertigung des damit verbundenen Aufwands, eine IT-Infrastruktur für eine Prüfung einzusetzen, die ebenso mit Füllfeder oder Kugelschreiber auf Papier absolviert werden kann. Eine automatische Bewertung ist nicht möglich und ein Gesamtfeedback geht nicht individuell auf die Lösung ein. Eine Bewertung ist also grundsätzlich manuell vorzunehmen. Dies rechtfertigt noch nicht, Freitextaufgaben elektronisch zu präsentieren, denn auch die Bewertung auf Papier gelieferter Lösungen kann in das System manuell eingetragen werden.

Wer einmal die auf Papier unter Stress geschriebenen Freitext-Lösungen eines größeren Klassenverbands korrigieren und bewerten musste, wird dagegen den Wert der Freitextaufgaben in Moodle zu schätzen wissen: Es gibt dort keine unlesbare Handschrift. Natürlich könnte man die Regel anwenden, dass unlesbare Lösungen als falsch zu bewerten sind, doch bewertet man damit lediglich eine formale Schwäche des Lernenden. Das kann nicht das Ziel einer Prüfung sein, die das Beherrschen des Fachwissens feststellen soll.

Die Definition der Frage erfolgt wie bei den Typen zuvor. Mit der Wahl des Fragetypus wird zudem bereits das erforderliche Eingabefeld vorgegeben, welches in der Prüfung erscheint. Dieses kann allerdings in der Größe verändert werden. In dieses Feld erfolgt die Verfassung der Lösung. Zudem kann ein Dateiupload erlaubt werden.

Es gibt weitere Felder in der Fragendeklaration: Das klassische "Allgemeine Feedback" kann mit der Abgabe gegeben werden. Viel interessanter ist aber sicher die *Antwortvorlage*. In dieses Feld können Hinweise und Vorgaben zur Formulierung der Antwort eingetragen werden. Diese erscheinen im Antwortfenster.

### **Index**

#### **Symbole**

 $\langle$ answer $> 600$ <answer fraction...> 600 <answernumbering> 600  $\langle$ audio $> 346$  $$ <choice> 599 <coords> 599 <correctfeedback> 599 <defaultgrade> 598 f.  $<$ div $> 346$ <drag> 599 <drop> 600 <file> 599 <generalfeedback> 598 f.  $$ <hidden> 599  $\langle$ i> 560 <idnumber> 599 <img> 346 <incorrectfeedback> 599  $< i>$  346 <name> 598 f.  $<sub>no</sub> > 599$ </sub> <noofdrags> 599  $<sub>o</sub>$   $>$  346</sub>  $< p > 346$ <partiallycorrectfeedback> 599 <penalty> 599 <question> 597, 599 <questiontext> 598, 600 <quiz> 597, 600 <shape> 599

<shuffleanswers> 599 <span> 346, 561  $<sub>sub</sub> > 561$ </sub> <subquestion> 600 <sup> 561 <table> 381  $ltbody$  381  $<$ td> 382  $<$ text $> 598f$  $$\text{th} > 382$$  $<$ thead $>$  381  $\langle 11 \rangle$  346 <video> 346 \$\_POST[]- 46 .htaccess 42, 83, 101

#### **A**

Abgabebeginn 394 Abgabefrist 394 Abgabetermin 313, 322, 334, 398 abgelöstes Lernen 455 Abhängigkeiten 187 Ablagemarkierungen 571 Abonnement 388 Abschluss 403 Abschlussprüfung 608 Abschlussverfolgung 205, 212 Abschnitt 339 Abschreiben 526 Abstimmung 385, 421 Accordeon 506 Active Directory 143 Administration 122

Administrator 173, 175, 177 Adobe Connect 25 Advanced Packaging Tool 49 Agamotto 506 AIKEN 601 AIKEN-Format 592 Aiken, Howard Hathaway 592 Akkreditierungsrat 21 Aktivität 195, 322, 342 Aktivitätenbericht 205, 212 Aktuelle Termine 313 Alert-Box 348 allgemeines Feedback 598 Alpen-Adria-Universität 603 Alt+Tab 643 Alternativtext 436 Amtsbezeichnung 5 An Bewertung erinnern 394 Anfangsdatum 252 Ankündigung 205, 306 Ankündigungsforum 313, 385 Anmeldename 131, 143 Anonymität 387 Antelope 64 Antritt 607 Antwortkarte 470 Antwortvorlage 542 Apache 30 Apache2 Default Page 58 Apache-Webserver 35 apt-get 38, 49 Aptitude 51 AQ Austria 21 Arbeitsmaterial 343, 349 Arbeitsspeicher 33, 46 Arithmetic Quiz 506 Assessment 122 Asterisk 76, 584 asynchrones E-Learning XVII Atom 43 ATTLS 454 f. atto/h5p:addembed 505 Audio-Aufzeichnung 507 Audio-Konferenz 121 Audio Recorder 506 Aufgabe 349, 394 Aufgabenplanung 75, 91

Ausfallsicherheit 32 Auszeichnungssprache 371 Authentifizierter Benutzer 177 Authentifizierung 129 Authentifizierungsverfahren 148 automatische Abgabe 625 automatische Verlinkung 363 Autorenrecht 179

#### **B**

Backslash 584 Backup 88, 122 backupfile 250 Badges 326 Barracuda 64 base64 598 Baumgartner, Peter XVII Bearbeitungsmodus 311, 339 Bearbeitungsphase 410 Bearbeitungszeit 632 Bedarfskonferenz 120 Beep 390 Begrüßungstext 259 Benutzer 127 Benutzergruppe 68 Benutzerkonto 131, 137 Benutzerliste 150, 162 Benutzername 131, 253 Benutzerprofil 135 Benutzerverwaltung 129, 175 Berechnet 529, 544 Berechnete Frage 597 Bericht 195, 647 berufliche Weiterbildung 6 Berufsausbildung 6 Beschreibung 211 Bestehensgrenze 607 Betrugsverdachtsmoment 632 Betrugsversuch 605, 610, 615, 640 Beurteilung 122 Beurteilungsphase 403, 413, 417 Bewertung 122, 195, 205, 603, 627, 637 Bewertungskategorie 607 Bewertungskriterium 404 Bewertungsphase 403, 417 Bewertungsübersicht 417, 645, 647

Big Blue Button 25 Bildbearbeitungsprogramm 564 Bilddatei 560 Bildpunkt 564 Bildungspolitik 9 Biometrie 637 Blackboard 591 Blended Learning XVII Block 309, 311, 313 Blockverwaltung 195 Blog-Ansicht 386 Bluefish 42 booktool/exportimscp:export 358 booktool/importhtml:import 358 booktool/print:print 358 Branching Szenario 506 Breakpoint 508 Brute-Force-Attack 144 Buch 195, 343, 358 Bulimie-Lernen 620 Bulk 165 Bulk-Suche 166 Bulk-Upload 154

### **C**

calculated 597 calculatedmulti 597 calculatedsimple 597 Capability 173, 182, 194 Carriage Return 285 CAS 141, 143 f. Cascaded Style Sheets 294, 371 category 245, 250, 597 category\_idnumber 245, 250 category\_path 245, 250 cd 107 CDATA 599 Central Authentication Server 143 Central Authentication Service 141 Challenge-Response-Verfahren 283 Chancengleichheit 9, 526, 603, 617 f. Change Directory 107 Chart 506 Chat 195, 385, 390, 612 Chatprotokoll 390 Checkbox 358, 580 f.

chgrp 72 f. chmod 68, 72 circle 599 Classic-Theme 304 cloze 597 cmd.exe 107 CMS<sub>29</sub> Collaboration 122 Collage 506 COLLES 454, 457 Column 506 Comma Separated Value 154, 157, 240 Communication 122 Computerschrift 637 config.php 113 Content 122 Content Collaboration Framework 504 Content Management System 29 Cookies 511 Copy and Paste 497 Copyright 514 Corporate Identity 291, 294 coursecreator 209 Course Creator 177 Course Presentation 506 COVID-19 XVIII, 26 cp 91 CRAM-MD5 283 Creole-Format 371 CRLF 285 cron 75, 91 cron.php 76 crontab 76 Cross Site Scripting 189 f., 226, 348, 358, 505 Crossword 478, 485 Cryptex 478, 485, 507 CSS 294, 345, 371, 381, 470 CSS3 463 CSV-Datei 154, 157, 168, 210, 240, 267, 269, 272, 627 CSV-Einschreibung 270 CSV-Liste 252, 264 CSV-Methode 267 ctype 37 cURL 37

#### **D**

Daoukas, Vasilis 478 Darstellung 212 Dashboard 132, 204, 304, 309, 313, 398 Datei 343 Dateigröße 394 Dateimanager 110 Dateiupload 394, 398, 542 Dateiupload-Größe 205 Datenbank 47, 58, 112, 375 Datenbankfehler 539 Datenbankfeld 376 Datenbankmanagementsystem 48, 60 Datenbank-Server 49 Datenbankstruktur 381 Datenfeld 155 Datensatz 553 Datenschutz 204, 603, 637 Datenschutzgrundverordnung 63, 511, 514 Datenschutz-Risiko 226 Datensicherungen 32 Datensparsamkeit 239 Datenübertragung 470 Datenverzeichnis 41, 91 Datenzellen 382 Datumfeld 154 DBMS 48 ddimageortext 597 ddmarker 597 ddwtos 597 Deadline 394 Degree 550 delete 243, 250 Denial-of-Service 144 Design 291, 390 Dialog Cards 507 Dictation 507 Dictionary Attack 148 Digitale Transformation 3 Digitalisierung 8 Diktat 507 Diskussionsforum 386 DNS 33 Docolog 399 Documentation Tool 507 Document Object Model 37

DocumentRoot 100 dom 37 Domain 86, 288 Domain Name Service 33 Dougiamas, Martin 9, 458 Drag and Drop 507, 564, 591 Drag and Drop auf ein Bild 529, 560, 597 Drag and Drop auf einen Text 529, 568, 585, 597 Drag and Drop auf Markierung 529, 571, 597 Drag the Words 507 Dropdown 154, 580, 585 f. Dropzone 561, 564, 571 Drupal 29 DSGVO 63, 110, 190, 197, 224, 390, 460, 511, 514

#### **E**

Echokammer 15 Echtzeitbefragung 425 ECTS 19 ed 42 Editing Teacher 177, 179 Editor 344 einfach berechnete Frage 576, 597 Eingeschriebene Kurse 306 Einreichungsphase 403, 410 Einschreibemethode 253 Einschreibeschlüssel 257 Einschreibeverfahren 257 Einschreibung 252 Einstellungen 314 Einzelaktivität 212, 251 Einzelansicht 381 Einzelfrage 386 E-Mail 281 E-Mail-Adresse 131, 254 E-Mail-Client 29 E-Mail-Eingangsserver 287 E-Mail-Kommunikation 281 E-Mail-Server 282 E-Mail-Text 140 enablecompletion 250 Encoding 157 enddate 250 End-Tag 597

Engine 48 enrolment 250 enrol/meta:config 261 enrol/meta:selectaslinked 261 enrol/self:config 257 enrol/self:holdkey 257 Entscheidungsträger 8 Entsperr-Code 150 Eric Mazur 425 erlaubter Versuch 632 Ersatzzeichen 545, 549, 553, 555 f., 576 Erscheinungsbild 291, 371 erweiterte Suche 316 essay 597 Essay 507 ETH Zürich 603, 640 Euro-FH 21 ExamView 591 Excel-Datei 157 Excel-Tabelle 241, 497 Exit-Sequenz 643 Explorer 40 Extensible Markup Language 38, 597

#### **F**

Fachkräfte auf Zeit 9 Fachkräfte on Demand 9 Fachlehrer 7 Fachtraining 5 Fähigkeit 173, 194, 358 Fakeprofil 128 Fälligkeitsdatum 394 favorisierter Kurs 316, 325 Favorit 316 Feedback 16, 195, 385, 394, 496, 504, 527, 530, 582, 594, 608, 625 Fehlversuch 148 Feldbezeichnung 382 Feldname 382 Feldtyp 376 Fernausbildungen 10 Fernprüfung 605 Fernstudium 20 Fernuniversität in Hagen 21 FileZilla 69, 80, 85 Fill in the blanks 507

Find the Hotspots 507 Find the Words 507 Fingerprint 604 Firewall 98 Firmenschulung 24 Flash Card 467, 474, 477, 507 Flash Card Set 469, 507 FlashPlayer 463 Flat file 270 Flipped Classroom XVIII, 505 Folgeaktivität 433 Forenbericht 196 format 251 formatierter Text 579 Fortschrittsbalken 432 Forumtracking 388 Frage-Antwort-Forum 386 Fragekarte 470 Fragendialog 527 Fragenkatalog 521 f., 588 Fragenklasse 523 Fragenpool 489, 523 Fragensammlung 588, 616 f. Fragenzuordnung 617 Frageseite 432, 442 Freemail-Anbieter 180 Freemailer 282 Freitext 442, 529, 542, 603 Freitext-Antwort 640 Freitextaufgabe 521, 627 Freitextfrage 443, 597 Frontpage 175, 177, 306 frontpageloggedin 306 FTP 80, 84, 85 FTP-Server 70 FTP-Zugang 269 fullname 251 Funktion 548

### **G**

G8-Experiment 8 Galgenmännchen 478, 480 Gameplay 469 gapselect 597 Gast 177, 180, 252 Gastzugang 146, 274

gd 37 gedit 42 Gefängnisaufenthalt 605 gegenseitige Bewertung 403 General-Import-Format-Template 593 geometrische Toleranz 546 geplanter Vorgang 272, 317 Gesamtfeedback 530 Gesichtsvergleich 604 Gesprächsverlauf 390 GIF 211, 470, 560 GIFT 601 GIFT-Format 593, 595 GIMP 564 git 95, 105, 108 Gleichheitszeichen 548, 555, 581 globale Gruppe 167 Global Learning Consortium 141 globale Suche 316 Glossar 320, 361 f., 368, 480, 483, 485 Glossareintrag 320 GNOME 40, 42 GNU General Public Licence 93 Grad 550 Gradeexport 195 Gradeimport 195 Gradereport 195 groupmode 251 groupmodeforce 251 Grundeinstellung 337, 611 Gruppenarbeit 17 Gruppenfindung 421 Gruppenmodus 205, 214, 369 Guess the Answer 507 GZIP 90

#### **H**

H5P 18, 195, 346, 463, 504 H5P-Aktivität 505, 516 H5P-Audio Recorder 507 H5P-Logo 509 H5P-Plugin 505, 514 Hamburger Fernhochschule 21 Hangman 478, 480 Hash 582 Hash-Wert 104

Hauptglossar 362 Hauptkapitel 358 Hauptschule 8 Hausaufgabe 337 Hot Potatoes 18, 463, 493, 497, 500 f. htdocs 100 HTML 294, 358, 371, 381, 560, 597 HTML5 195, 345, 348, 463, 506 HTML5 Package 346, 504 HTML-Editor 394 HTML-Format 371 http 110 httpd.conf 58, 101 https 110 Hypertext Markup Language 371, 597

#### **I**

iCal 322 iconv 37 ICS 322 ICS-Datei 322 Identifikation 608 Identitätscheck 606 Identitätsdiebstahl 144, 164 Identitätswechsel 614 ID-Feld 264 idnumber 251 ID-Nummer 251 iFrame 511 iFrame-Embedder 507 IIS 35 ILIAS 640 Image Hotspots 507, 516 Image Juxtaposition 507 Image Pairing 507 Image Sequencing 507 Image Slider 507 IMAP 287 Immatrikulation 135 Import 239 Impressumspflicht 284 IMS 141, 492 IMS-Content 343 IMS Global Learning Consortium 492 Index 363 index.php 100

Indizierungsprozess 317 Inhaltsseite 432, 436 Inhaltsverzeichnis 433 InnoDB 48, 64 Instructional Management System 141, 492 integriertes Lernen XVII Interactive Whiteboard 121, 390 Interaktivität 457 Interface 122 Internet Information Server 35 Interpretation 457 intl 37 IP-Adresse 33, 110, 163, 610, 614, 632 IP-Adressraum 603 Iris-Scan 604 IT-Administratoren 7

### **J**

JavaScript 348, 463, 506, 612 JavaScript Object Notation 37 JCloze 493, 495 JCross 493, 497 JMatch 493, 499 JMix 493, 499 joe 42 Joomla! 29, 89 JPEG 211, 291, 470, 560 JPG 211, 291, 470, 560 JQuiz 493, 496 JSON 37 Junkmail 285

#### **K**

Kalender 322, 398 Kate 42 Kategorie 523, 597 Kategoriefeld 245 Kategoriepfad 245, 250 KDE 40, 42 Kennwort 137, 143 f., 259, 610 Kernsystem 169, 195 Kindertagesstätte 12 Kiosk System 640 Klinik-Aufenthalt 605 Kombiliste 306

Komma 241 Kommentar 324, 362, 367, 594 Kommunikation 122 Kompression 90 Konfigurationsmenü 258 konstruktivistische Analyse 458 Kontext 169, 175 f., 198, 523 Konto 131 Kontosperre 147 f. Kontrollzeitraum 147 Kreuzworträtsel 478, 483, 485, 493, 497 kritischer Datenübertragungsfehler 70 Kulanz 537 künstliche Intelligenz 637 Kurs 198 Kurs anlegen 224 Kurs beantragen 218 Kurs erstellen 234 Kurs verbinden 263 Kurs wiederherstellen 234 Kursabschnitt 204, 339 Kurs-Administration 521, 588 Kursanfang 338 Kursantrag 221 Kursbereich 195, 198, 209, 306 Kursbetreuer 258 Kursdarstellung 204 Kursdauer 205 Kursdesign 252 Kurseinstellungen 313 Kursende 204, 338 Kursersteller 177, 179, 209, 337 Kursformat 211 Kurs-Grundeinstellung 204 Kurs-ID 210, 265 Kurskategorie 250 Kursliste 306 Kursname 210 Kurssuche 306 Kursübersicht 195, 316, 325 Kurzantwort 442 f., 529, 536, 580, 586, 593, 603 Kurzantwort-Frage 598 KWrite 42

#### **L**

lang 251 Language Pack 104 LDAP 141, 143, 264 LDAP-Server 128 Learning Catalytics 425 Learning Tools Interoperability 141, 491 legacyfiles 251 Lehrerberuf 4 Lehrermangel 523 Leistungsübersicht 646 Leistungsvoraussetzungen 433 Leitner-Spiel 469, 474 Lektion 346, 432, 603 Lernaktivität 334 Lernkarten 467, 470 Lernkartenspiel 507 Lernmanagementsystem 591 Lernpaket 342, 491, 501 Lernsoftware 342 Lernspiel 463, 501 Lernzielkontrolle 432, 477, 521 Lesbarkeit 637 Letzter Abgabetermin 394 libapache2-mod-php 54 LibreOffice 29, 241 LibreOffice Calc 268 LibreOffice-Tabelle 497 LibreOffice Writer 42, 579 Lightweight Directory Access Protocol 141, 143 Linefeed 285 Link/URL 343 Linux 29, 103 Listenansicht 381 Lizenzbedingung 516 locate 40 lockoutemailbody 150 Logdatei 632 Log-Daten 151, 614 Logical Volume Manager 32 Login-URL 143 logische Partition 32 Logo 291 Logout-URL 144 lokale Authentifizierung 148

lokaler Datenträger 230 LTI 141, 491 LTI-Tools 141 Lückentext 443, 493, 495, 507, 529, 568, 579, 585, 593, 595, 597 Lückentextauswahl 529, 597 LVM 32

#### **M**

Manager 175, 177 f., 209 Manuelle Konten 153 f. MariaDB 30, 48, 58 Mark the Words 507 Markierungsfeld 154 Masher 493, 500 Maßeinheit 539, 544, 550 Massive Open Online Courses 21 Master-Tabelle 240 match 597 Material 342 maxbytes 251 max\_execution\_time 46, 89 max\_input\_time 46, 89 mbstring 37 MC 580 MCH 580 MCHS 581 MCS 581 MCV 580 MCVS 581 md5 104 Mediendatei 433 Medienkompetenz 15, 355 Mehrfachzuordnungen 451 Meilenstein 507 Meine Kurse 327 Memory Game 507 memory\_limit 46, 89 Mentor 328 MERGE 48 Meta-Einschreibung 252, 261 Millionaire 478 Millionenspiel 489 Mindestbewertung 433 Mindestkonfigurationen 112 mod/book:addinstance 358

mod/book:edit 358 mod/book:read 358 mod/book:viewhiddenchapters 358 mod/chat:readlog 390 mod/hvp:installrecommendedh5plibraries 505 mod/quiz/ignoretimelimits 632 MOOC 21, 79 moodle/backup:anonymise 226 moodle/backup:backupcourse 226 moodle/backup:userinfo 226 moodle/category:manage 277 moodle/category:viewcourselist 277 moodle/course:create 208, 216, 224, 234 moodle/course:delete 277 moodle/h5p:deploy 195, 505 moodle/h5p:setdisplayoptions 505 moodle/restore:restorecourse 234 moodle/restore:restoresection 234 moodle/role:override 185 moodle/role:safeoverride 185 moodle/role:switchroles 256 moodle/site:approvecourse 216 Moodle 9 Moodle-Datenverzeichnis 66 Moodle-Erweiterungen 463 Moodle-Installationspaket 109 Moodle-Installer-Package 96 Moodle-Kalender 322 Moodle-Login 131 Moodle Plugin Directory 121, 294, 463, 514 Moodle-Profilfeld 158 Moodle-Profilfoto 604 Moodle XML 590, 597, 601 moodledata 78, 83 Mozilla Foundation 326 MR 581 MRH 581 MRHS 581 MRS 581 MS-Excel 268 MS-Teams 25 MS-Word 42, 579 Multibyte String 37 multichoice 598 MULTICHOICE 580 MULTICHOICE\_H 580

MULTICHOICE HS 581 MULTICHOICE S 581 MULTICHOICE V 580 MULTICHOICE VS 581 Multiple Choice 442, 489, 493, 507, 529, 556, 580, 593, 598, 603 Multiple Choice, berechnet 529, 555, 597 Multiple Choice-Frage 421, 446, 496 MULTIRESPONSE 580 MULTIRESPONSE\_H 581 MULTIRESPONSE\_HS 581 MULTIRESPONSE\_S 581 MW 580 MWC 580 MyISAM 48 MySQL 30, 48

#### **N**

nano 42 Navigation 304 Neubewertung 634 Neue Ankündigungen 332 Neuen Kurs anlegen 224 newsitems 251 NM 580, 584 nominelle Toleranz 546 Non Editing Teacher 177, 179 notepad 43 notepad++ 43 NTLM 283 numerical 598 NUMERICAL 580, 584 Numerisch 442, 529, 593, 603 numerische Antwort 580 numerische Frage 448, 539, 598 Nutzeränderung 632 Nutzerbild 152 Nutzer-ID 265 Nutzerkonten 150 Nutzerprofil 647 NWiki-Format 371

#### **O**

ODS-Datei 241 Oktalzahl 73 Online-Learning 432 Online-Lehrveranstaltung 390 Open Badges 326 OpenOffice 29, 241 OpenOLAT 640 openssl 37 Oracle 30 Outlook 29

#### **P**

Paketmanager 38 Paketverwaltung 53 Passwort 131, 610, 643 PayPal-Plugin 252 pcre 37 PDF 337 PDF-Friedhof 349 PDO 36 Peer Review 403f. Peer-to-Peer-Bewertung 410 Performance 46 Perl Compatible Regular Expressions 37 Permission denied 70 Personalausweis 604 Personality Quiz 507 Personen Online 333 Persönlichkeitsschutz 637 Persönlichkeitstraining 5 Phishing 164, 288 PHP 5.x 36 PHP 7.x 36 PHP Data Object 36 PHP-Erweiterung 49 php.ini 38, 42, 46, 88, 115 phpMyAdmin 58, 60, 89 f. PHP-Parser 35, 58, 67 physisches Laufwerk 32 PISA-Studie 8 Plagiatserkennung 119 PlagScan 399 Platzhalter 544, 576 Plugin 36, 118 f.

Plugin-Übersicht 126 PNG 211, 291, 470, 560 polygon 599 POP3 287 Popup-Fenster 355 Port-Adresse 283 Portable Document Format 350 post\_max\_size 46, 89 Posteingang 509 PostgreSQL 30 PowerPoint 506 Präsentation 121 Präsenzunterricht 421, 425, 463, 485, 504 Primärer Administrator 178 Primärglossar 362 Primärstufe 12 Profil 138, 151, 645 Profilbild 608 Profilfeld 152 Profilfoto 138 Profilkategorie 155 Projektmanagement 507 Protokoll 614 Prüfcode 104 Prüfsumme 103 f. Prüfung 334, 521, 603 Prüfungsfrage 618 Prüfungsgestaltung 620 Prüfungssaal 611 Punktezuweisung 621 Punktzahl 527 PuTTY 84

#### **Q**

Quellenangabe 516 Quiz 196, 508

#### **R**

Radiant 550 Radiobutton 580 f. RAM 33 randomsamatch 598 Rationalisierung 523 Raumbelegung 606 Raute 582

Recent Changes log 104 Rechtssicherheit 604 rectangle 599 Reflektierendes Denken 457 Reha-Aufenthalt 605 Rehabilitation 25 Reklamation 627, 634 relative Toleranz 546 Release Notes 31 Relevanz 457 rename 243, 251 Report 195 Requirement 104 reset 243, 251 Rimser 5 Rolle 173 Rollenbezeichnung 214 root 60 f., 71 Root 38 Rundungsfehler 539, 546

#### **S**

SA 580 SAC 580 Safe Exam Browser 603, 612, 640 Schlagwort 214 Schnittstelle 122 Schriftbild 637 Schüttelsatz 493, 499 Schweigespirale 15 Schwierigkeitsgrad 603 Schwierigkeitsstufe 522, 618 SCM 105 scope 382 SCORM 463, 491 f., 501 SCORM-Archiv 500 SCORM-XML-Tag 492 Screenreader 437 SCSS 294 SEB 603, 640 SebClientSettings.seb 643 SEBConfigTool.exe 643 Secure Socket Layer 283 Sekundärglossar 362 Sekundarstufe 8, 13 Selbstanmeldung 128

Selbstbewertung 403 Selbsteinschreibung 128, 252, 257 Selbstreflexion 474 Selektion 9 Semikolon 241 Server Requirement 49 Serverspeicher 34 Session Timeout 143, 579 SET GLOBAL innodb file... 64 sha256 104 Sharable Content Object Reference Model 463 shortanswer 598 SHORTANSWER 580 SHORTANSWER\_C 580 shortname 251 showgrades 251 showreports 251 sicheres Passwort 58 Sicherheitsfunktion 144 Sicherheitskopie 88, 92, 108, 226, 588 Sicherheitsregel 146 Sicherung 228 Sicherungskopie 239 Sichtbarkeit 155, 204, 382 Signatur 284 Simple Object Access Protocol 37 simplexml 37 singleactivity 251 Single-Choice-Frage 592 Single Choice Set 508 Single Sign On 128, 143, 611 Skalierbarkeit 32 Skype 605 Slash 597 Slideshow 507 SMTP-Anmeldename 282 SMTP-Authentifizierung 282 SMTP-Kennwort 282 SMTP-Server 29, 282 SMTP-Sicherheit 282 SOAP 37 social 251 Software Konfiguration und Management 105 Sortierung 383 soziales Format 212

soziale Netzwerke 387 SPAM-Bots 131 SPAM-Filter 285 Spamordner 509 Spam-Risiko 226 Speicher-Engine 112 Speicherplatz 32 Speichersubsystem 48 Sperre 131 Sperrzeit 151 SPL 37 Spracheinstellung 251 Sprachpaket 103, 205 Sprachsteuerungssysteme 637 SSL-Protokoll 283 SSO 128, 143, 611 Stammverzeichnis 70, 109 Standardforum 386 Standard PHP Library 37 startdate 252 Startseite 175, 177, 304, 306 Startseite nach Anmeldung 306 Start-Tag 597 Statistik 627 Strafgefangener 605 Stressfaktor 607 Student 177 Student Folder 352 Studierendenausweis 604 style 346, 561 Subdomain 86, 288 Subjektivität 637 Suchfunktion 383 Suchmaschine 146 Suchrätsel 478, 485, 507 sudo 38, 49, 106 Sudoku 478, 488 Summary 252, 508 Superuser 38, 60, 71 SVG 560 synaptic 38, 53 synchrones E-Learning XVII Syntax-Highlighting 43 Systembenutzer 112 System-Crash 230 Systemlink 85 Systemmeldung 281

Systemnachricht 221 Systemressourcen 46 Systemverwalter 60, 116 Systemvoraussetzung 57, 104

#### **T**

Tabelle 381 Tabellen-Präfix 89 Tabellenzellen 382 Table Data 382 Table Headline 382 Table Row 382 Tag 381 Teacher 128 Team 369 Teilnehmerliste 645 templatecourse 252 Termin 394, 404 Test 605, 645 Test-Administration 617, 627, 632 Textattribut 344 Textbereich 155 Textchat 121, 390 TextEdit 42 Text-Editor 42, 242, 394 Texteingabe 155 Textfeld 343 f., 637 Textseite 343 TGZ 104 theme 252 Theme 119, 294, 303 Themenformat 204, 211, 251, 338 Themengebiet 522 Thin Clients 642 Thread 324 Thunderbird 29 Tilde 581 f. Timeline 508 TLS-Protokoll 283 Token 144 tokenizer 37 Toleranzbereich 546 Toleranzzeit 394 Tool 195 Tooltip 334 topics 251

Toplevel-Domain 86, 288 TOR 164 Tracking-Cookies 511 Trainer 6 Transport Layer Security 283 Trennzeichen 241, 269 truefalse 598 True/False 508 Tutor 186 Typo3 29, 89

#### **U**

Überprüfungsoption 626 Umfrage 195, 385, 454 Uniform Resource Locator 37 UNIX-Zeit 268 Unterkapitel 358 Unterkategorie 523 Unterstützung 457 Update 106 Upgrade 108 Upgrading notes 104 Upload-Dialog 269 Upload-Größe 89 upload\_max\_filesize 46, 89 Urheberrecht 228, 355, 394, 438, 505, 516, 588 URL 86, 110 USB-Stick 230 usermod 74 User-Zahl 33 UTC 268 UTF-8 43, 157, 267, 269, 591, 593, 595

#### **V**

Validation-URL 144 Variable 544, 549 VeraCrypt 230 verborgene Abschnitte 204 Vererbung 187 Verhaltenstraining 5 Verlängerung der Bearbeitungszeit 632 Verlauf 373 Verlinkung 355, 373 Verschlüsselung 137

Versionsnummer 32 Verstecktes Bild 478 Verzeichnis 343, 352 Verzeichnisstruktur 352 vi  $\Delta$ 2 Video 508 Video-Clips 470 Video-Flash-Cards 470 Video-Konferenz 121 VirtualBox 48, 120 Virtual Classroom-System 605 Virtual Tour 508 virtuelles Klassenzimmer 33, 121, 390, 425 virtuelle Maschine 120 visible 252 Visual Studio Code 42 VMware 120 Vokabeltraining 472 Vollbildmodus 640 Vollbild-Popup 612 Volumentarif 470 Voraussetzungen 453 Vorbereitungsphase 403 f. VS Code 42

#### **W**

Wahr/Falsch 442, 448, 529, 534, 593, 598, 600, 603 Warhanek 5 Webcam 605 Webcam-Check 604 WebCT 591 Webhoster 79 Webserver 35 Website-Administration 123, 140 Webspace 32 weeks 251 Werkzeug 195 Wertigkeit 580 Whitelist 285 Widenius, Ulf Michael 30 Wiederherstellung 230, 239 Wiki 316, 368, 371 Wikipedia 368 Windows Defender 98 WinSCP 80, 85

Wissensdatenbank 320, 361 Wissensquelle 375 Wochenformat 211, 251, 338 WordPress 29, 89 Wörterbuch 368 www-data 69, 71 WYSIWYG 345

### **X**

XAMPP 39, 95, 100 XAMPP-Control-Center 101 XAMPP Control Panel 47 XHTML 601 xlsx-Datei 241 XML 38, 597 XML-RPC 38 XSS 189 f., 348

#### **Z**

Zahlenkreuzworträtsel 478, 488 Zahnradsymbol 258 Zeichenkette 544 Zeichensatz 157, 284 Zeitbegrenzung 622 Zeitfeld 154 Zeitleiste 334, 398, 508 Zeitlimit 625 Zeitzone 138 Zentral-Abitur 9 ZIP 38, 90, 104 Zoom 25 Zufällige Kurzantwort 529 zufällige Kurzantwort-Zuordnung 586 Zufallskennwort 137 Zugangsdaten 131, 143, 269 Zugangsschlüssel 257 Zuordnung 442, 451, 493, 529, 593, 603 Zuordnungsfrage 535, 597 Zuordnungsspiel 499 Zusammenarbeit 122, 369, 386 zusätzlicher Versuch 635